<span id="page-0-0"></span>شرکت دانشبنیان راهکارهای صنعتی سارنگ

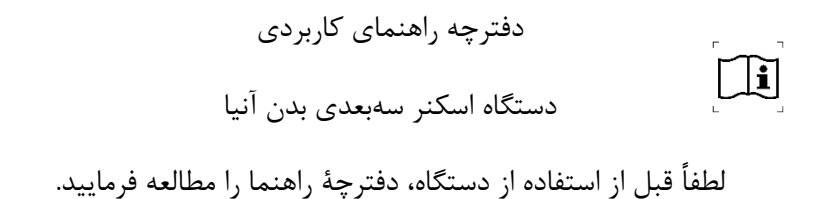

#### ویرایش شه تم /12/05 1402

**دفتر مرکزی:** تهران، خیابان آزادی، بلوار اکبری، ضلع شمالی دانشگاه صنعتی شریف، خیابان قاسمی، پالک ۷۹

تلفن: ۶۷۳۸۶۶۶۶-۰۲۱ شماره تلفن پشتیبانی: ۰۹۱۰۹۱۰۱۱۷۰

**www.anea3d.com تی: وبسا**

**[info@anea](info@anea3d.com)3d.com :الکترونیکی پست**

### فهرست مطالب صفحه

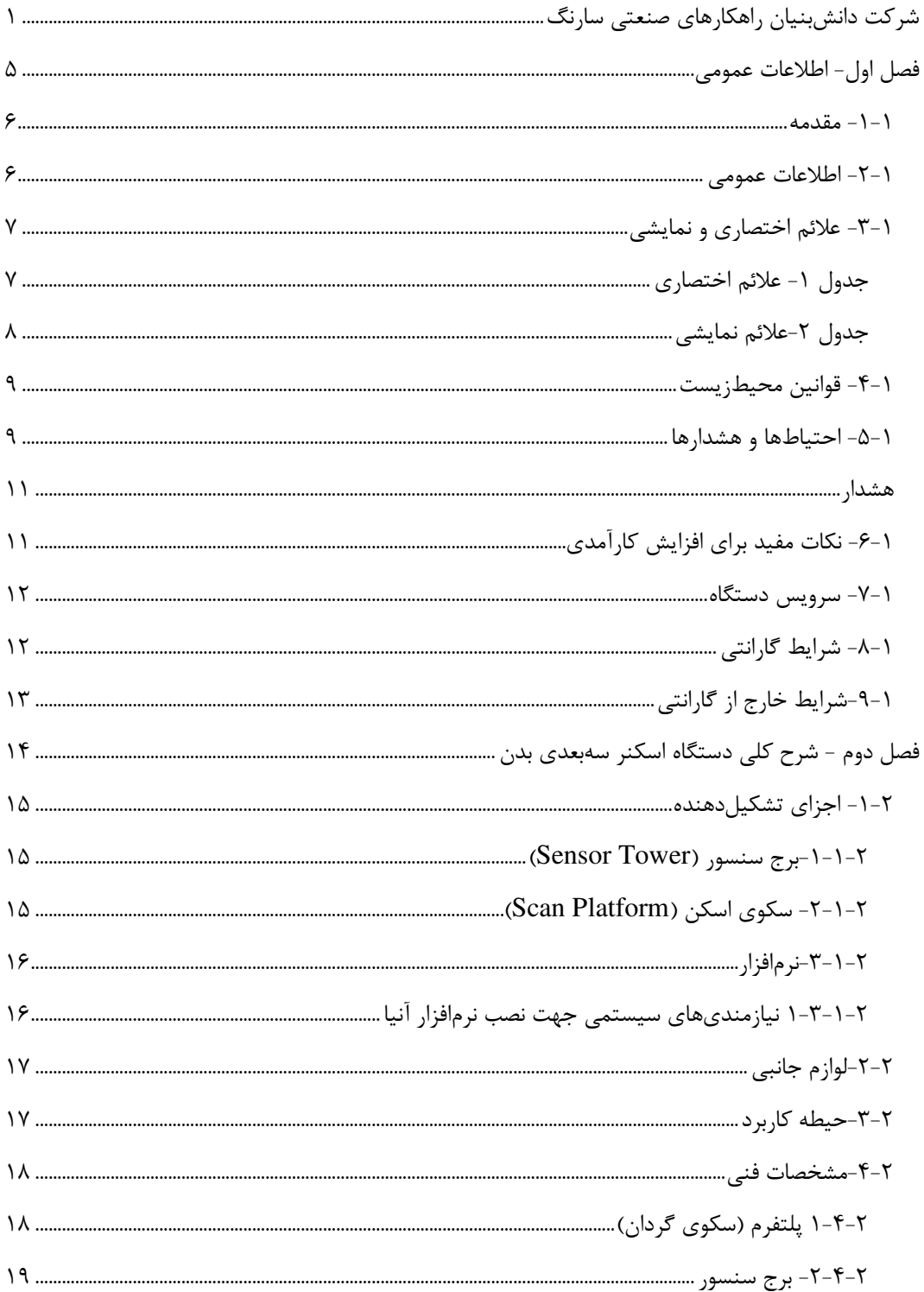

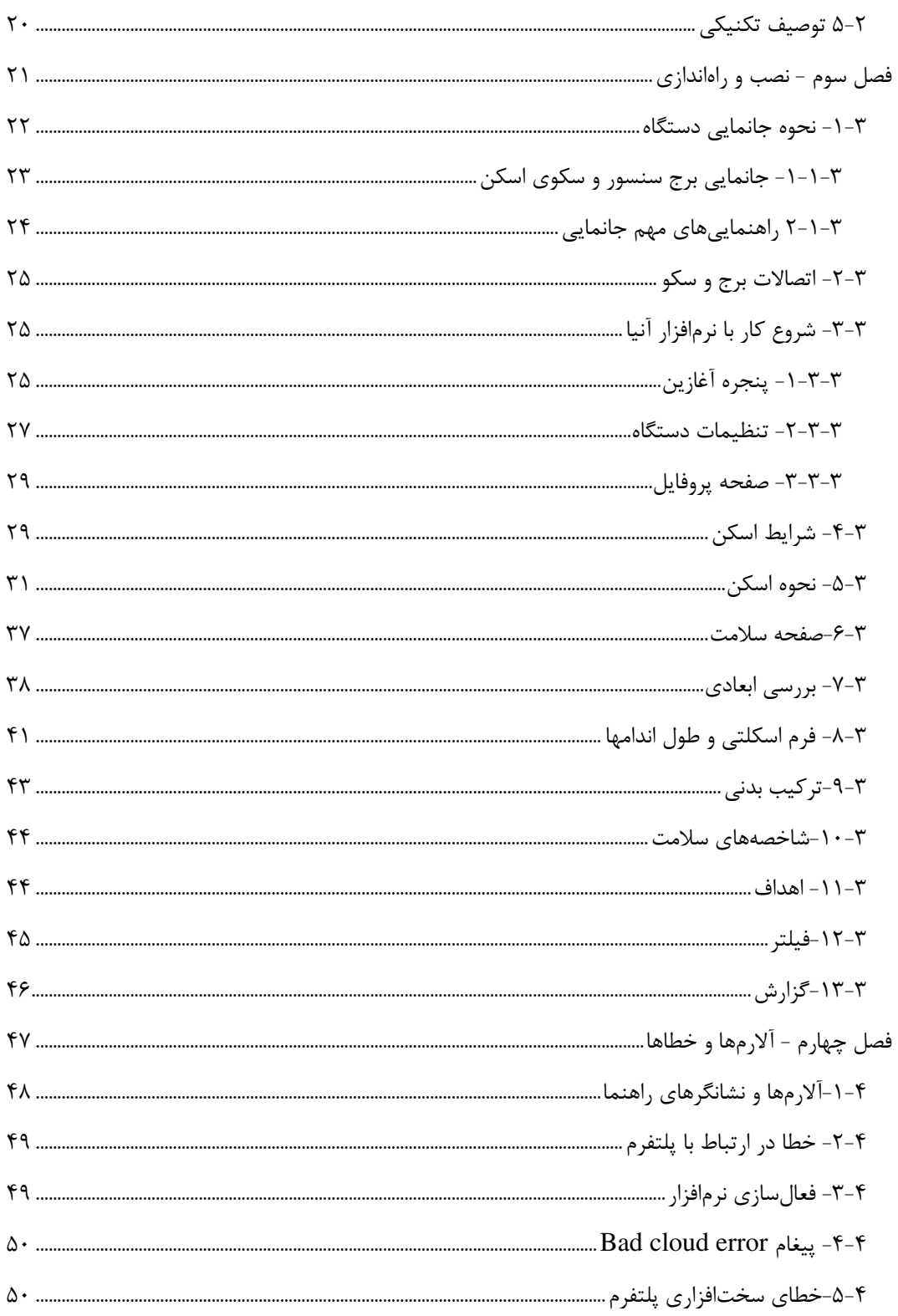

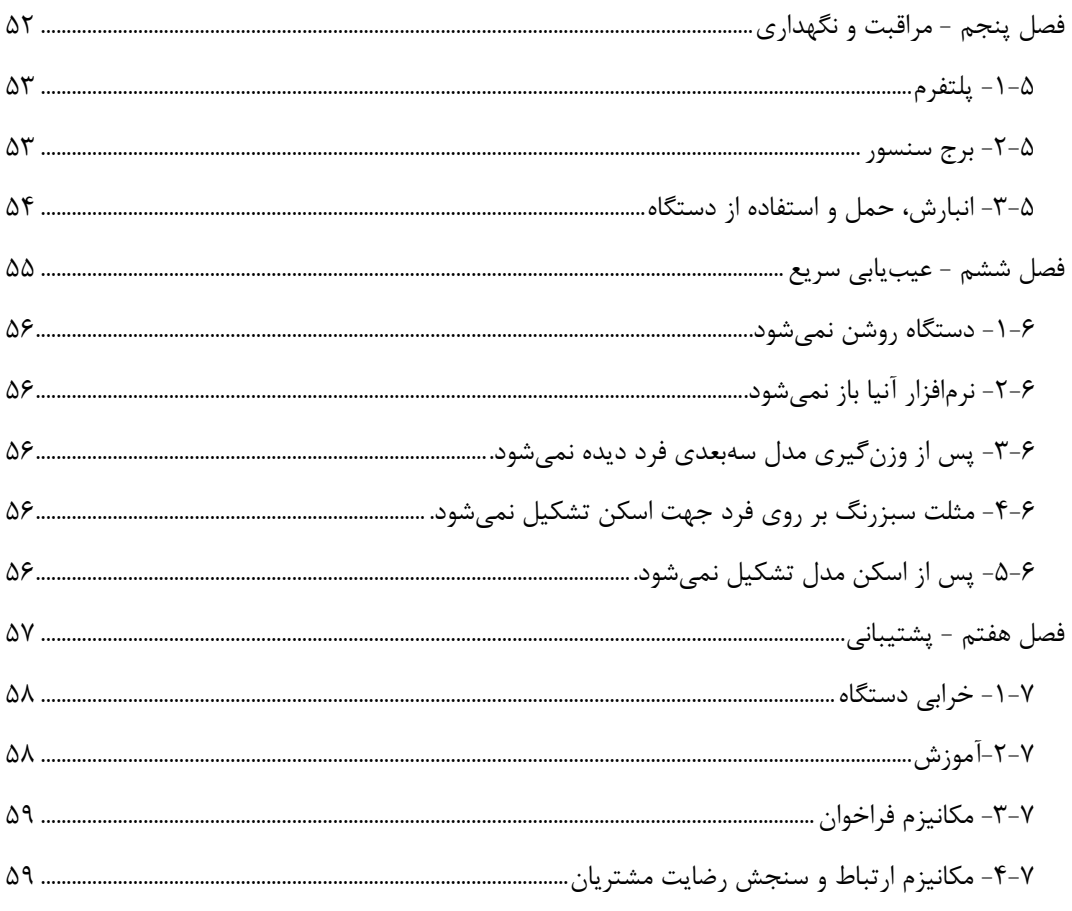

# <span id="page-4-0"></span> **اطالعات عمومی -فصل اول**

#### <span id="page-5-0"></span>**مقدمه ۱-۱-**

دستگاه اسکنر سهبعدی آنیا یک تصویر سهبعدی واقعی از بدن شـما و تغییرات آن ارائه میدهد. آنیا اندازههای دقیق بدن را اســتخراج می کند. همچنین قادر اســت تا مقادیر ترکیب بدنی، شـــاخصهای سلامتی، شکل و فرم اسکلتی بدن و وضعیت سلامتی و احتمال ابتلا به بیماریها را محاسبه کند. این دستگاه از تکنولوژی پیشرفته پردازش تصویر و دوربینهای سهبعدی استفاده می کند و نتایجی بادقت بالا و قابل اعتماد عرضه می کند. آنیا دستگاه پیشرفته و تولید ایران است که با تمام مدل های خارجی رقابت کرده و از آنها پیشبی گرفته است. متخصصان این شرکت توانستهاند بالاترین استانداردها را در این دستگاه پیادهسازی نمایند.

### <span id="page-5-1"></span>**۱–۲– اطلاعات عمومی**

اســـکنر ســــهبعدی آنیا، تحولی در راه ثبت، اندازهگیری و پیگیری تغییرات بدن در زمینههای مختلف پزشــکی و تناســباندام با رویکرد جایگزینی برای روشهای اندازهگیری معمولی و ســنتی ایجاد کرده است. استفاده از تکنولوژی مدرن دوربین سهبعدی و پردازش تصویر در این اسکنر، آن را قادر به بررسی وضـعیت بدن، اندازهگیری قســمتهای مختلف بدن (دورها، حجمها، مســاحتها و طولها)، محاســبه شـاخصهای سـلامتی، محاسـبه ترکیبات بدنی و فرم اسـکلتی سـاخته اسـت. از جمله کاربردهای آنیا میتوان به نقش آن در سلامت و تناسباندام، استفاده از مدل سهبعدی در جراحی پلاستیک، پزشکی، سلامت و... اشاره کرد.

در هنگام استفاده از دستگاه اسکنر سهبعدی بدن آنیا توجه به موارد زیر ضروری است: این دستگاه جهت اسکن افراد با وزن بین ۱۰ الی ۳۰۰ کیلوگرم و قد بین ۹۰ الی ۲۰۰ سانتی متر مورد استفاده قرار گیرد. این دستگاه توسط متخصصین تغذیه و فیزیولوژی ورزشی که آموزش کاربری دستگاه اسکنر آنیا را گذراندهاند قابل|ستفاده هستند. سایر کاربران که قصد استفاده از این دستگاه را دارند ملزم به گذراندن دوره آموزش کاربری دستگاه که توسط متخصصین این شرکت ارائه می شود هستند.

این دستگاه در کلینیکهای تغذیه یا مجموعههای ورزشی بدون محدودیت در تعداد دفعات کاربری در قابل|ســتفاده بوده و قابلیت جابهجایی از یک مکانی به مکان دیگر را دارد، بهشــرط آنکه تمام شــرایط ایمنی از قبیل جابهجایی ایمن، فضای موردنیاز جهت جانمایی و ورودی برق مناسب و سایر مواردی که در ادامه به آن اشاره خواهد شد در آن رعایت شده باشد.

<span id="page-6-0"></span>**یشیو نما یعالئم اختصار ۱-3-**

<span id="page-6-1"></span> **عالئم اختصاری ۱-جدول** 

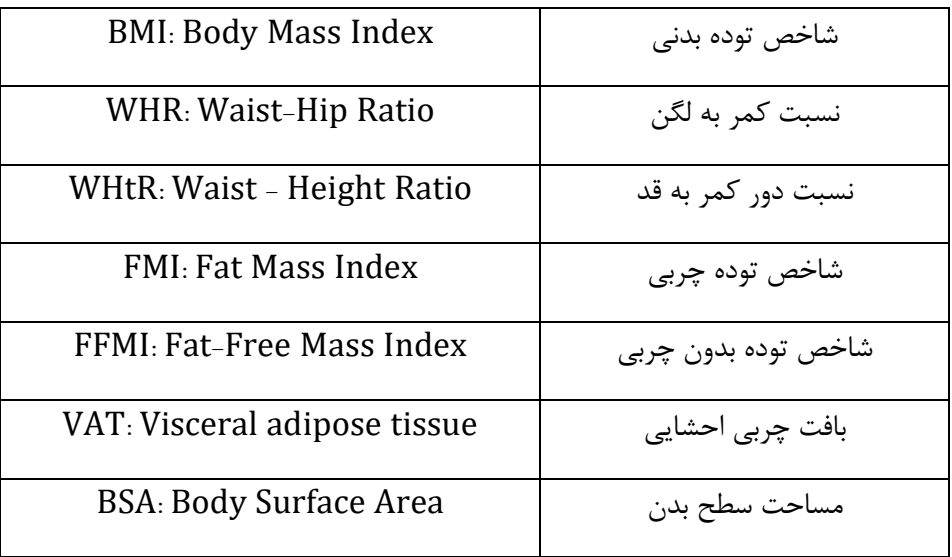

## <span id="page-7-0"></span> **عالئم نمایشی 2-جدول**

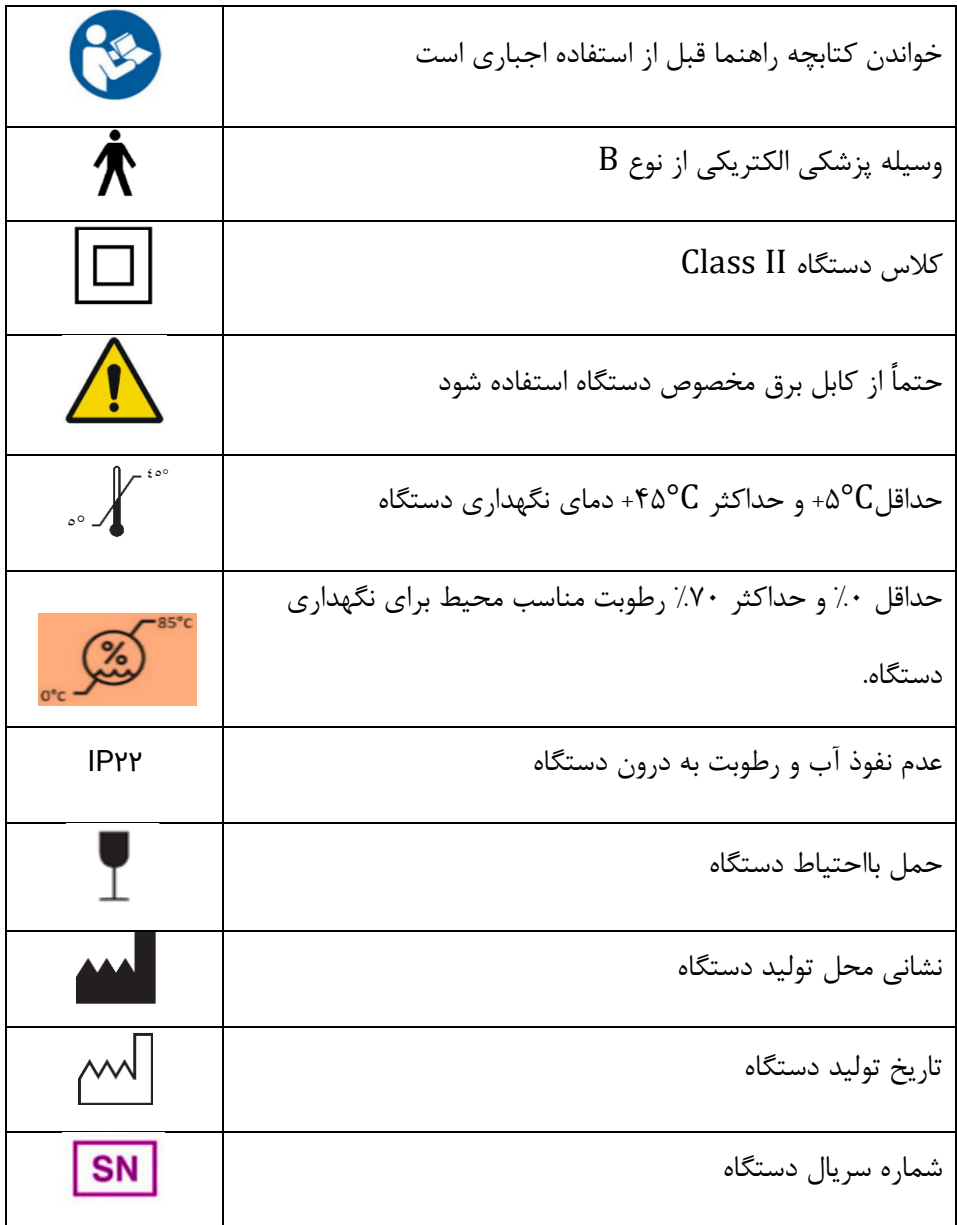

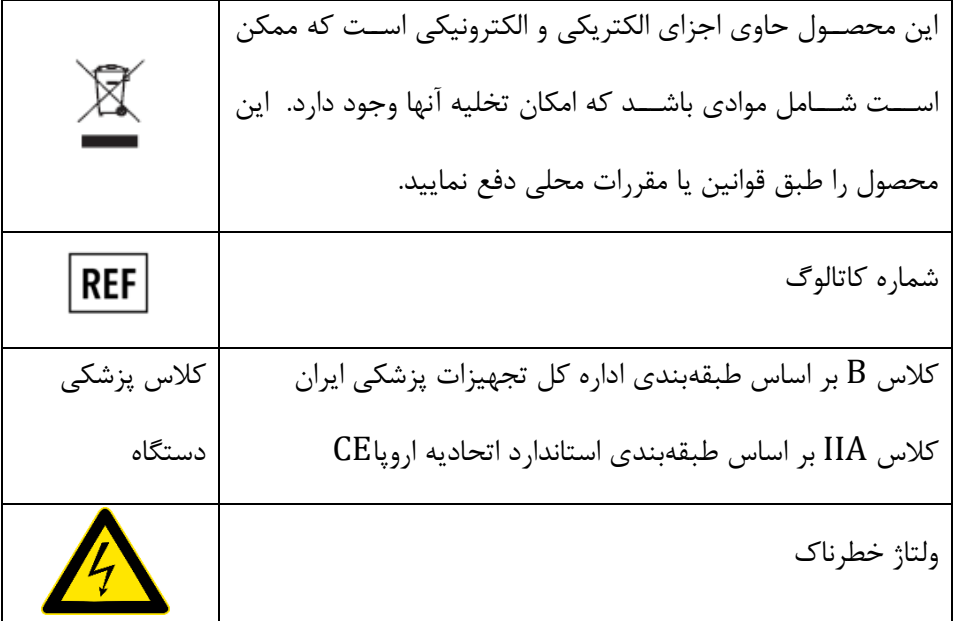

## <span id="page-8-0"></span> **نیقوان ۱-4- مح طی ز یست**

در تولید این دستگاه از مواد فیزیکی و شیمیایی خطرناکی استفادهنشده است؛ ولی کلیه مواد بکار رفته قابل بر گشت به طبیعت ,ا ندارند. بهمنظور جلوگیری از ورود این مواد به طبیعت و کمک به بازیافت منابع طبیعی پیشتنهاد میشتود برای دورانداختن دستگاه به قوانین و روشهای بازیافت محلی رجوع شود. برخی از قطعات این دســتگاه قابلبازیافت بوده و میتوان با بازیافت آنها به محیطزیســت و بقای منابع طبیعی کمک رساند.

### <span id="page-8-1"></span>**یاحت 5-۱- اطها و هشدارها**

اغلب اخطارها در جاهای مختلف این دفترچه راهنما عنوانشـدهاند ولی برای دسـترسـی آسـان، به طور یکجا و با جزئیات بیشتر در اینجا آورده شدهاند. در صورت هرگونه ابهام لطفاً با پشتیبانی تماس بگیرید.

- استتفاده از دستتگاه توستط کاربر آموزش ندیده باعو تولید گزارش نادرستت و صتدمه به دستتگاه میگردد.
	- قطعات دستگاه و کابلهای برق را در محیط مرطوب قرار ندهید.
	- قطعات دستگاه و کابل برق را از دسترس کودکان زیر ۹ سال دورنگه دارید.
	- محصول باید در محیطی با دمای بین C°4+ تا F۵°C+ درجه سانتیگراد استفاده شود.
	- **مخاطره الکتریکی**: از کابل برق و لوازم جانبی آسیبدیده برای دستگاه خود استفاده نکنید.
	- **مخاطره سقوط**: سکوی اسکن یا برج سنسور را بر روی سطح ناهموار یا ناپایدار قرار ندهید.
		- مراقب باشید به هنگام قدم گذاشتن بر روی سکوی اسکن، تعادل خود را از دست ندهید.
		- هرگز بر روی سکوی در حال چرخش قدم نگذارید و یا از روی آن پایین نیایید.
		- کابلها را با پوششی بپوشانید تا از زمین خوردن و یا آسیبزدن به اتصالات جلوگیری کنید.
			- برای استفاده صحیح از دستگاه، رعایت دستورالعملهای ذکرشده الزامی است.
- برای جلوگیری از آسیبدیدن پایهها و سنسورهای وزن، هرگز سکو را بر روی زمین نکشید و برای جابهجایی آن را بلند کنید.
	- از ریختن آب و سایر مایعات بر روی دستگاه جلوگیری کنید.
- بهمنظور نظافت بدنه دسـتگاه از پارچه مرطوب اسـتفاده شـود از ریختن مایعات و شـویندههای شیمیایی بر روی دستگاه خودداری نمایید.
- بهجز محلول شیشهشوی یا مخلوط آب الکل از ماده شیمیایی دیگری جهت نظافت بدنه دستگاه استفاده ننمایید.

<span id="page-10-0"></span> **هشدار**

 هاییکابلفقط از که همراه با دستگاه به شما ارائه می استفاده کنید. شود غیراستاندارداز منبع تغویه برق مانند نراتور یا مبدل استفاده نکنید. تنها از برق AC که است استفاده کنید. شده فراهمتوسط خروجی استاندارد برق شهری مطمئن شوید که خروجی برق شهر، سیم سیار، یچند راه برق و سایر اتصاالت برقی شما دچار نیستند. باراضافه دادنازدستبرای کاهش خطر خوردنگرهتعادل و یا کابلبا ها، کابلتمام ها هایسیمو برق را گیرکردنمرتب کنید تا افراد با به آنها تعادل خود را از دست ندهند. کودکانهرگز اجازه ندهید با کابلها و برق بازی کنند هایسیم . .دستگاه در محل خشک و دور از رطوبت نصب شود متر نباشد 1فاصله دستگاه از پریز برق بیشتر از . ران ناپویر در ابر شتتوک الکتریکی عدم رعایت این اقدامات، می تواند به آستتیب جدی و جب منجر شود، یا باعو آتش سوزی گردد و به دستگاه شما آسیب وارد کند.

# <span id="page-10-1"></span>**۱–۶– نکات مفید برای افزایش کارآمدی**

- همیشته از دستتگاه در یک مکان مستطح استتفاده کنید ترجیحاً) بر روی زمین بگوارید تا از خطرات زمینخوردن و ازدســـتدادن تعادل در امان باشـــد). هنگامی که بر روی ســـکو قدم میگذارید یا از روی آن پایین میآیید مراقب باشید.
- جهت اطمینان از عملکرد صــحیح، دســتگاه نیازمند کالیبراســیون دورهای بوده که توصــیه می شود حداقل یکبار در سال توسط کارشناسان شرکت صورت گیرد.
- تغویهمخصوص آن کابل برقهمیشه دستگاه را با کنید .
	- ه دمای محیط کار دستگاه بیشتر از ۴۵˚C+ نباشد.
		- هرگز به صفحه سنسور ضربه نزنید.
- از تماس اجسام نوک تیز مانند پنس و… با صفحه سنسور جلوگیری کنید.
	- محیط کا<sub>ر</sub> دستگاه کاملاً خشک و بدون گردوغبار باشد.
		- .دستگاه در محل بابت نصب شود

### <span id="page-11-0"></span>**۱-۷- سرویس دستگاه**

برای ســرویس دســتگاه لطفاً با واحد ســرویس و خدمات پس از فروش تماس (۱۱۷۰۹۱۰۹۱۰ و یا بگیرید. (021۶۷۳۸۶۶۶۶

قبل از تماس با واحد سـرویس جهت حل مشـکلات کار با دسـتگاه به دفترچه راهنما و بخش عیبLیابی این دفترچه رجوع نموده و در صورت عدم رفع مشکل با واحد پشتیبانی ارتباط برقرار نمایید. بهمنظور کارایی بهتر و جلوگیری از خطرات احتمالی، برنامهریزی و انجام تعمیرات پیشگیرانه و دورهای بر روی دستگاه که حداقل ۱ بار در سال بوده به عهده کاربر است. تصدیق عملکرد ایمن و صحیح دستگاه شامل کنترل اتصالات و ارتباط بین دستگاه و کامپیوتر بر عهده

کارکنان مجرب معرفیشده از سوی کاربر دستگاه است.

بهمنظور جلوگیری از انتقال بیمورد دستگاه به واحد خدمات پس از فروش، قبل از ارسـال دسـتگاه با این واحد تماس بگیرید.

## <span id="page-11-1"></span>**۱-۸- شرایط گارانتی**

شترکت راهکارهای صتنعتی ستارنگ به مدت ۳۶ ،ماه از زمان نصتب دستتگاه هرگونه تعمیر یا تعویض دســـتگاه و لوازم جانبی معیوب را در مدتزمان دوره گارانتی عهدهدار خواهد بود بهشـــرط آنکه موارد خرابی شامل شرایط ذکر شده در ادامه نباشد. این خدمات گارانتی فقط برای خریدار اصلی دستگاه که دستگاه برای او نصب شده است اعمال می گردد.

# <span id="page-12-0"></span>**خارج از گارانت طیشرا۱-9- ی**

- **❖ حرابی دستگاه براثر آتش سوزی یا انفجار با هر منبعی ازجمله اغتشـاش و خرابکاری، وسـیله** حمل ونقل، جنگ یا بروز هر بلای طبیعی شامل صاعقه، طوفان، سیل یا زمین لرزه و... **❖ خرابی های ناشی از تعمیر یا دستکاری ایجادشده توسط افراد غیرمجاز** \* استفاده ناصحیح از دستگاه یا لوازم جانبی (استفاده خارج از دستورالعمل کاربری) ◆ باز کردن پیچهای دستگاه (پلمب دستگاه) ◆ مخدوش بودن برچسب اصلی دستگاه حاوی شمارهسریال و مدل دستگاه
- ❖ هرگونه اشتتکال ناشتتی از: شتتوک الکتریکی، نوستتانات برق، ضتتربه فیزیکی، شتتکستتتگی، تر ک خوردگی، ســوختگی، ریختن مایعات یا مواد شـــیمیایی، تمیزکاری دســـتگاه بدون توجه به

دستورالعمل نظافت، حمل ونقل و...

# <span id="page-13-0"></span>**- فصل دوم شرح کلی دستگاه اسکنر سهبعدی بدن**

## <span id="page-14-0"></span> **دهندهتشکیلجزای ا 2-۱-**

اسکنر سهبعدی آنیا از سه بخش شامل برج سنسور، سکوی اسکن و نرمافزار اسکنر آنیا تشکیل شده است.

### <span id="page-14-1"></span>**) برج سنسور۱-۱-2- Tower Sensor)**

برج ستتنستتور از یک بدنه با جنس ABS ( Butadiene Acrylonitrile Styrene )شتدهستاخته درگاه که دارای یک ۳.0 USB سترعت باالستت که برای انتقال تصـویر سـهبعدی دریافتی از سـنسـور به کامپیوتر و کنترل برج ستنستور و ستکوی استکن استتفاده می توستط کابل . این درگاه شتود ۳.0 USB

SuperSpeed به کامپیوتر متصتل می تقریبا.ً وزن برج ستنستور شتود 11۸.5کیلوگرم و ارتفاع آن 5 سانتی متر است. سنسور به کارگرفتهشده در برج Microsoft Kinect V۲ است که دقتی معادل ±۵ میلی متر را برای اندازهگیری فراهم می ســــازد. در بالای برج یک حلقه رنگی (Head Light) تعبیهشده که شمارا از وضعیتهای مختلف دستگاه آگاه می سازد.

### <span id="page-14-2"></span>**سکوی اسکن ) 2-۱-2- Platform Scan )**

سکوی اسکن، هنگام تصویربرداری سـهبعدی از سـوژه آن را به گردش درمیآورد تا تصـویربرداری از سـوژه از تمام زوایا به طور کامل انجام شــود. ســکوی اســکن از طریق ارتباط بدون ســيم )Fi-Wi تقریبتاًکنتد. وزن ستتتکو ( بتا برج ارتبتاط برقرار می 1۷ کیلوگرم و ارتفاع آن 1۶ مترستانتی .استت Cell Load ستکو

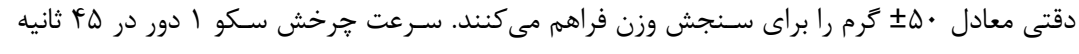

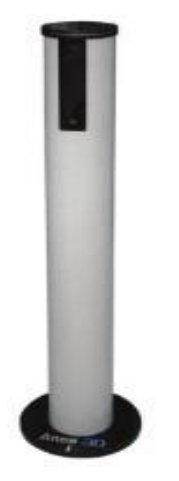

#### <span id="page-15-0"></span>**2-1-3-نرم افزار**

نرمافزار استکنر آنیا توستط تیم تحقیق و توستعه شترکت دانش بنیان راهکارهای صتنعتی ستارنگ طراحیشده و قابلیت پشتیبانی از زبان فارسی و انگلیسی را دارد. در هسته پردازشـی این نرمافزار از الگوریتمها و تکنولوژیهای قدرتمندی جهت تحلیل مدل سـهبعدی بدن انسـان اسـتفادهشـده اسـت که این امکان را فراهم میسازد تا تحلیلهای متنوعی از پیکر شخص اسکن شده در اختیار کاربر قرار دهد. همچنین این نرمافزار طوری طراحی شده که عملیات اسکن با کلیک کاربر شروعشده و تمامی مراحل اسکن کاملاً بهصورت خودکار انجام می شود.

<span id="page-15-1"></span> **آنیا افزارنرمنصب سیستمی جهت هاینیازمندی ۱-3-۱-2**

**سیستمعامل:** ویندوز ۸ به بالا

**رم:** 4حداقل GB

**پردازنده گرافیکی:** 1حداقل )real )G باقابلیتحافظه گرافیکی پشتیبانی از 11DirectX **:ساازیذخیرهفضاای** حداقل 120 گیگابایت حافظه SSD عاملستیستتمجهت نصتب و 500 گیگابایت حافظه HDD جهت ذخیرهسـازی اطلاعات (درصـورتی) که کاربر تمایل داشــته باشــد می تواند از حافظه SSD با ظرفیت باالتر استفاده نماید و حافظه نوع HDD .استفاده نکند(

**پردازنده:** ۳i Core نسل هفت به باال

**درگاه USB:** درگاه ۳.0USB 5با پهنای باند <sup>G</sup>

## <span id="page-16-0"></span> **لوازم جانبی 2-2-**

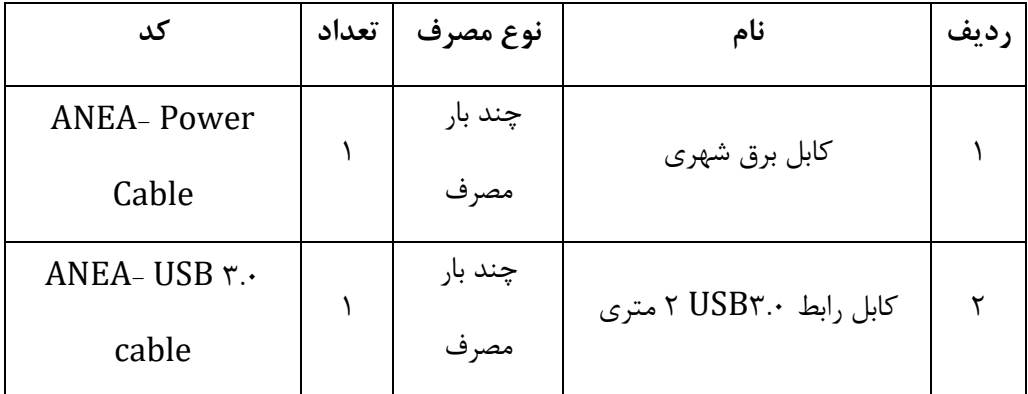

<span id="page-16-1"></span> **حیطه کاربرد2-3-**

بررسـی وضـعیت ترکیب بدن، پیکرسـنجی، تحلیل وضـعیت قامت انسـان با اسـتفاده از پردازش مدل

سهبعدی

#### **دیگر کاربردها**

-تربیتبدنی (تناسباندام، پرورش اندام، تیپشناسی و..) -پزشکی (تغذیه، زیبایی و...) -بهداشت (درمان، حرفهای، سلامت و...) ارگونومی (فیزیکی، شناختی، سازمانی، سیستمی و...) -علوم ورزشی (ورزش درمانی، فیزیولوژی، رفتار حرکتی، آسیبشناسی، بیومکانیک ورزشی و…)

# <span id="page-17-0"></span> **مشخصات فنی2-4-**

<span id="page-17-1"></span>**پلتفرم 2-4-۱ )سکوی گردان(**

| مشخصات فنى                                                                       | شرح                                | عنوان               |
|----------------------------------------------------------------------------------|------------------------------------|---------------------|
| سفیدرنگ از جنس آلومینیوم مقاوم در برابر<br>فشار و ABS                            | جنس بدنه                           |                     |
| طول: ۶۴ سانتي متر<br>پهنا: ۶۴ سانتي متر<br>ارتفاع: ١٢ سانتي متر                  | ابعاد                              |                     |
| $\cdots$ - $\mathsf{Y} \cdot \mathsf{V}$ ac, $\cdot \cdot \mathsf{A}$            | جريان و ولتاژ<br>ورودى             | پلتفرم (سکوی گردان) |
| $YY \cdot V, YA$                                                                 | فيوز مورداستفاده<br>در داخل دستگاه |                     |
| تبدیل دادههای سنسور وزن به مقادیر<br>ديجيتال                                     | برد كنترلى+برد<br>واسط سنسور       |                     |
| كنترل چرخش موتور<br>مديريت ارتباط Wifi بين برج سنسور،<br>پلتفرم، نرمافزار مديريت | وزن+ماژول<br>واىفاي                |                     |

<span id="page-18-0"></span>**2-4-2- برج سنسور** 

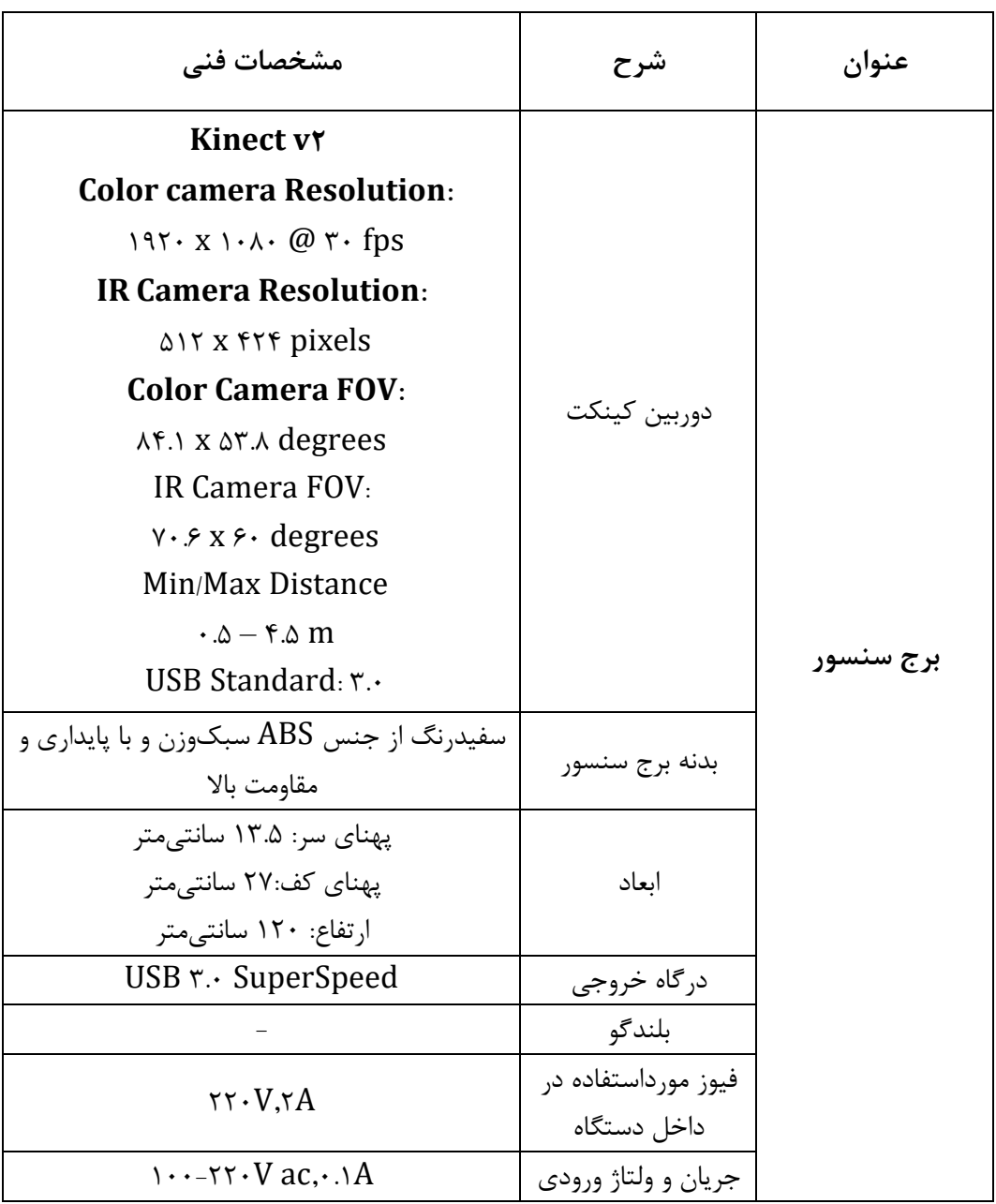

<span id="page-19-0"></span> **توصیف تکنیکی 2-5**

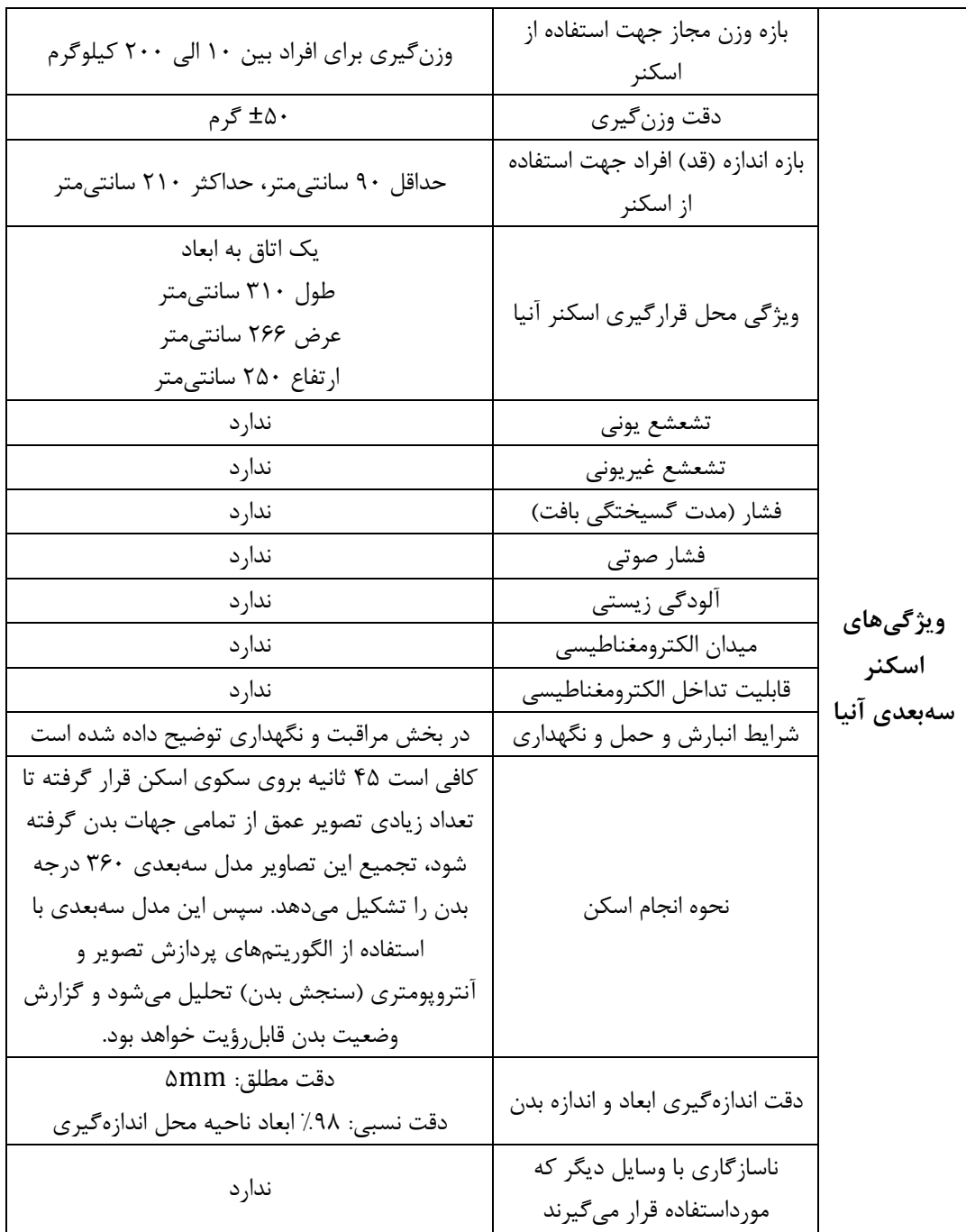

# <span id="page-20-0"></span>فصل سوم - نصب و راهاندازی

<span id="page-21-0"></span> **دستگاه جانمایی نحوه 3-۱-**

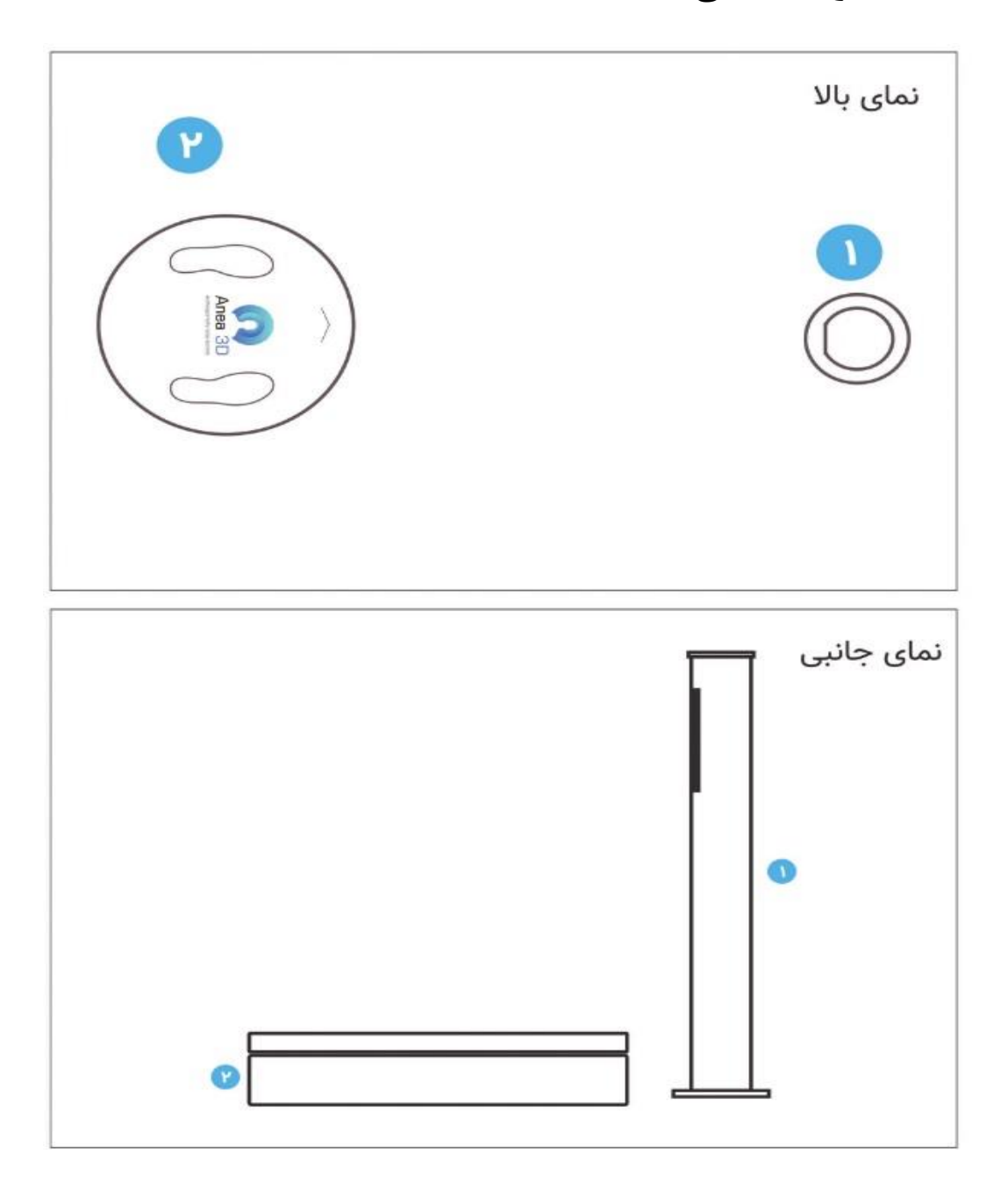

### <span id="page-22-0"></span> **و سکوی اسکن سنسورجانمایی برج ۱-۱-3-**

برای راهاندازی اولیه و داشتن دقت مناسب برای اسکن، فضای انجام اسکن بسیار حائز اهمیت است؛ لذا سکوی اسکن باید در مقابل برج سنسور بافاصله ۱۲۰ سانتی متری قرار داده شود، به شکلی که ۸۰ سانتی متر از طرفین و ۹۰ سانتی متر از پشت فاصله داشته باشد.

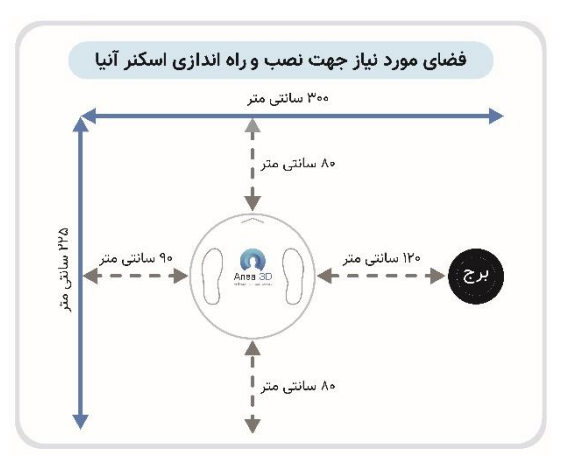

مکان دقیق ســـکو را می توان با اســـتفاده از گزینه نمایش در بخش تنظیمات (تنظیمات  $\prec$  تنظیمات ســیســتم ک تنظیمات پلتفرم $\prec$  محل قرارگیری $\prec$  نمایش) مشــاهده نمایید. ســکو باید درون کادر سبزرنگ قرار گیرد.(A)

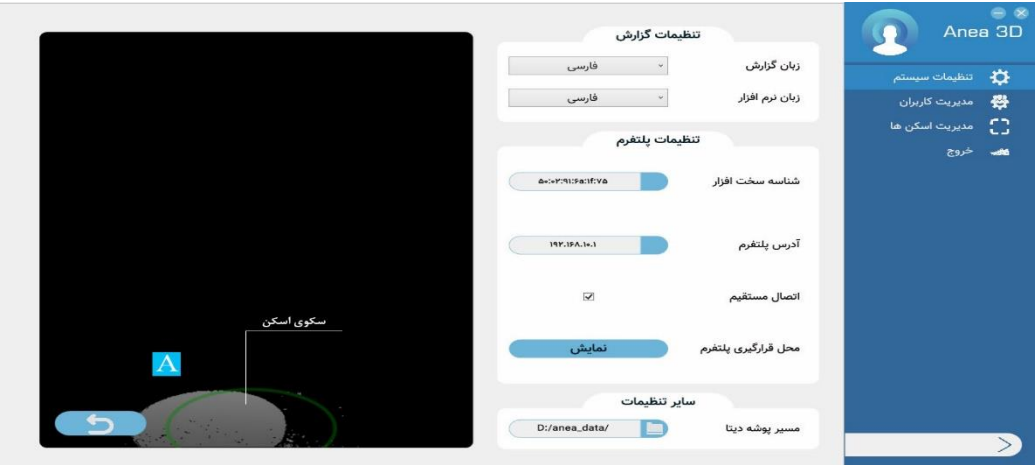

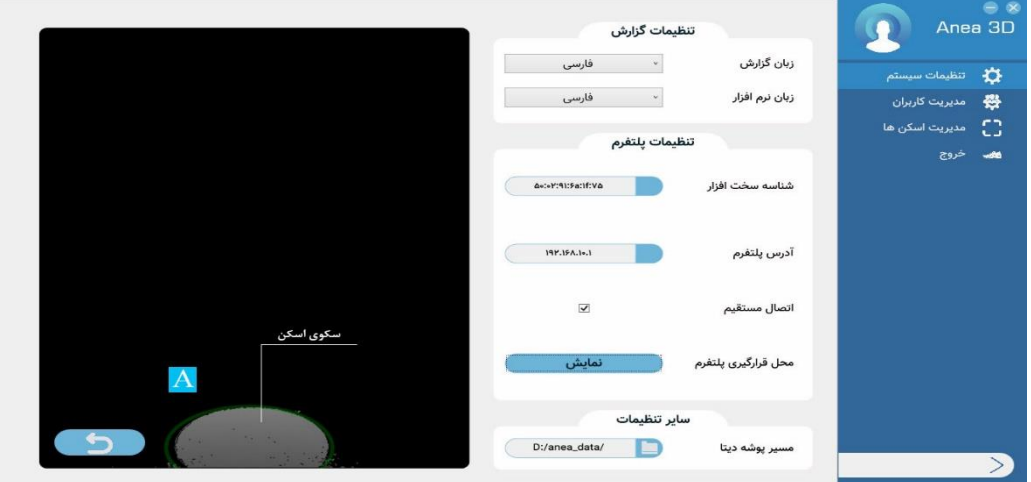

اخطار: برای جلوگیری از آسیب دیدن پایه ها و سنسورهای وزن گیری هرگز سکو را بر روی زمین .نکشید و برای جابجایی آن را بلند کنید

## <span id="page-23-0"></span> **مهم جانمایی هایراهنمایی 2-۱-3**

).مطمئن شوید که دیواری صاف در پشت سکو قرار دارد A) مطمئن شـوید که پشـت سـکو سـطوح بازتابکننده نور طبیعی یا لامپی که نور مادونقرمز نشـر دهد. ).وجود نداشته باشد B)

گوشهسکوی اسکن را در اتاق قرار ندهید.)C)

فضای اطراف محل قرارگیری سکو را از هرگونه وسیله خالی کنید.(D)

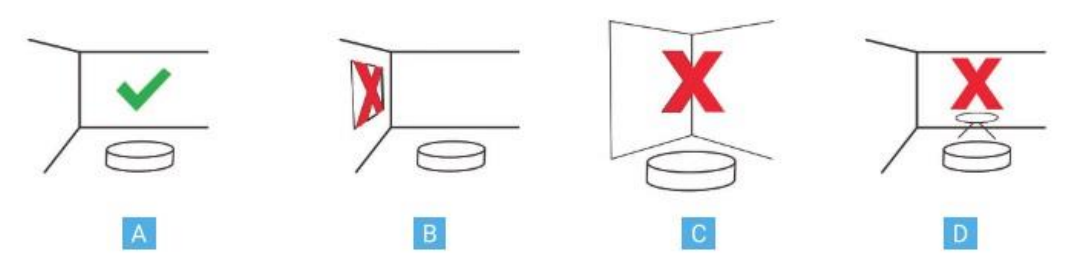

### <span id="page-24-0"></span> **اتصاالت برج و سکو 2-3-**

کابل ۳.۰ USB موجود دربسته بندی را مطابق تصویر از سـر (A) به درگاه (B) برج سـنسـور متصـل کنید.

سمت دیگر کابل ۳.0 USB را به کامپیوتر خود متصل کنید.) C)

یکی از کابلهای برق را از سر (D) به درگاه (E) برج و از سر دوشاخه به پریز برق متصل کنید. کابل برق دوم را از سر (D) به درگاه (H) یلتفرم و از سمت دوشاخه به پریز برق متصل کنید. **توجه: سکوی اسکن و برج سنسور را هم به پریز برق متصل کنید. زمان**

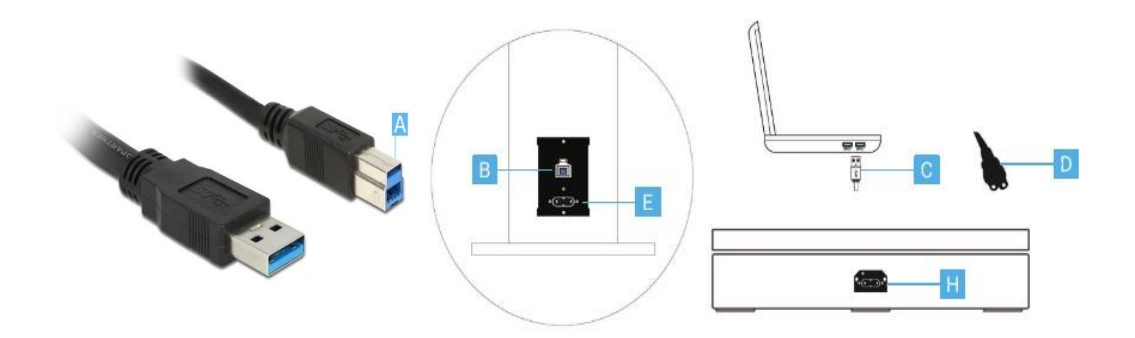

<span id="page-24-1"></span>**شروع کار با 3-3- نرم آنیا افزار**

<span id="page-24-2"></span> **پنجره آغازین ۱-3-3-**

در این صـــفحه با انتخاب گزینه "کاربر جدید"(A) میتوانید برای یک مراجعهکننده جدید حســـاب کاربری بسازید.

برای واردشـــدن به پروفایل فردی که دارای حســـاب کاربری اســـت، در کادر (B) نام یا نام خانوادگی موردنظر را جستجو کنید. با واردکردن "\*" لیست تمامی کاربران نمایش داده خواهد شد.

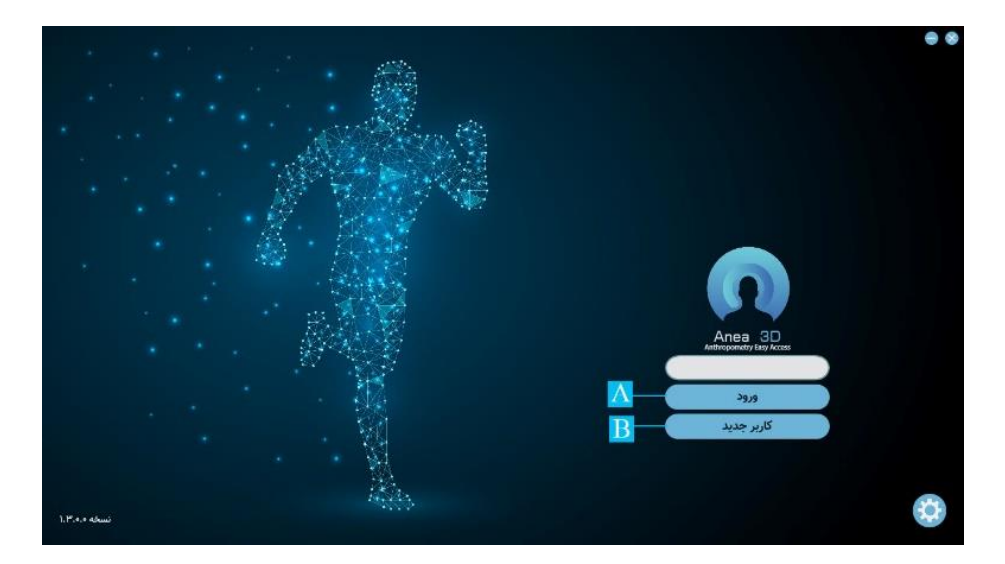

بعد از ورود به صــفحه کاربر جدید، با انتخاب می توانید از تصـــاویر موجود در کامپیوتر خود برای فرد مراجعه کننده عکس انتخاب کنید یا با کلیک کردن بر روی گزینه با اســـتفاده از Webcam کامپیوتر خود از فرد مراجعه کنند عکس بگیرید. با انتخاب گزینه تصــویر پروفایل حذف میگردد و با انتخاب آیکن جنسیت می توانید جنسیت فرد را مشخص کنید.

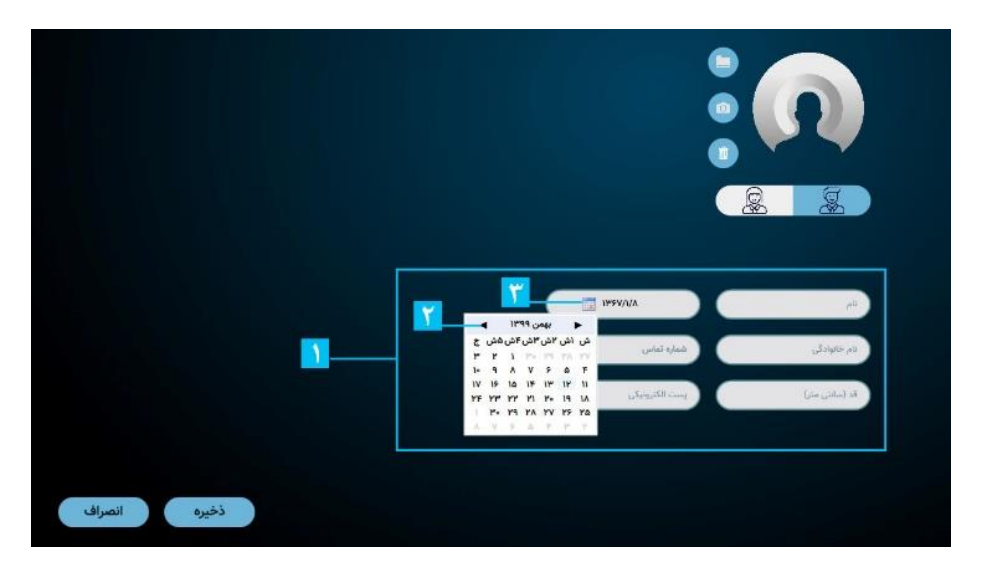

در کادرهای (۱) مشخصات فردی مراجعه کننده را وارد کنید.

نکته ۱: واردکردن قد بهصورت دستی باعث افزایش دقت اندازهگیری می شود.

<mark>نکته ۲</mark>: برای واردکردن تاریخ تولد، بعد از کلیککردن بر روی آپکن تقویم (۲) بر روی کادر (۳) دو بار کلیک کنید تا بتوانید سال تولد، پس از آن ماه و در آخر روز تولد را انتخاب کنید. <mark>نکته:</mark> هر شماره تلفن مخصوص به یک حساب کاربری است و امکان تعریف یک شماره برای دو حساب کاربری متفاوت وجود ندارد. واردکردن پست الکترونیکی اختیاری است. در انتخاب جنسیت دقت کنید، چراکه در تعیین ترکیب بدنی تأثیر مستقیم دارد.  **دستگاه تنظیمات 2-3-3-** آیکن چرخ دنده شمارا به صفحه تنظیمات هدایت می کند. برای دسـترسـی به منوی تنظیمات بر روی آیکن چرخدنده از صـفحه آغازین کلیک کنید. با واردکردن اسم رمز"admin "وارد تنظیمات برنامه شوید.

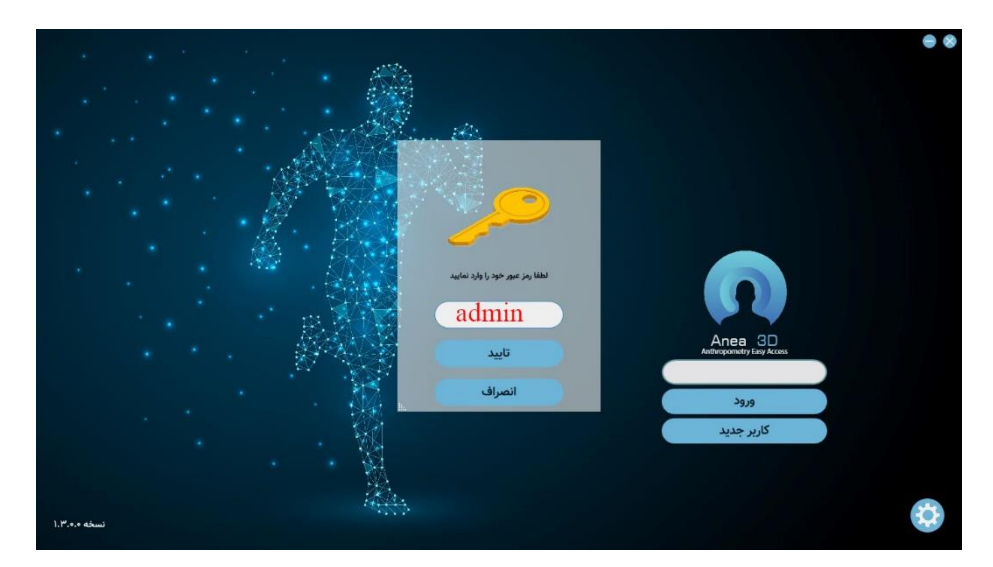

<span id="page-26-0"></span>**واردکردننکته: جهت رمز مطمئن شوید زبان کیبوردتان روی زبان انگلیسی باشد.**

تنظیماتی که در این صـــفحه قرار دارند مربوط به تنظیمات زبان (A)، تنظیمات پلتفرم (B)، جانمایی

پلتفرم (C) مسیر پوشه دیتا اسکن (D) مشخصات مشتری() تنظیمات گزارش() هستند.

**شودمی توصیه نکته: مسیر پوشه دیتا را تغییر ندهید.**

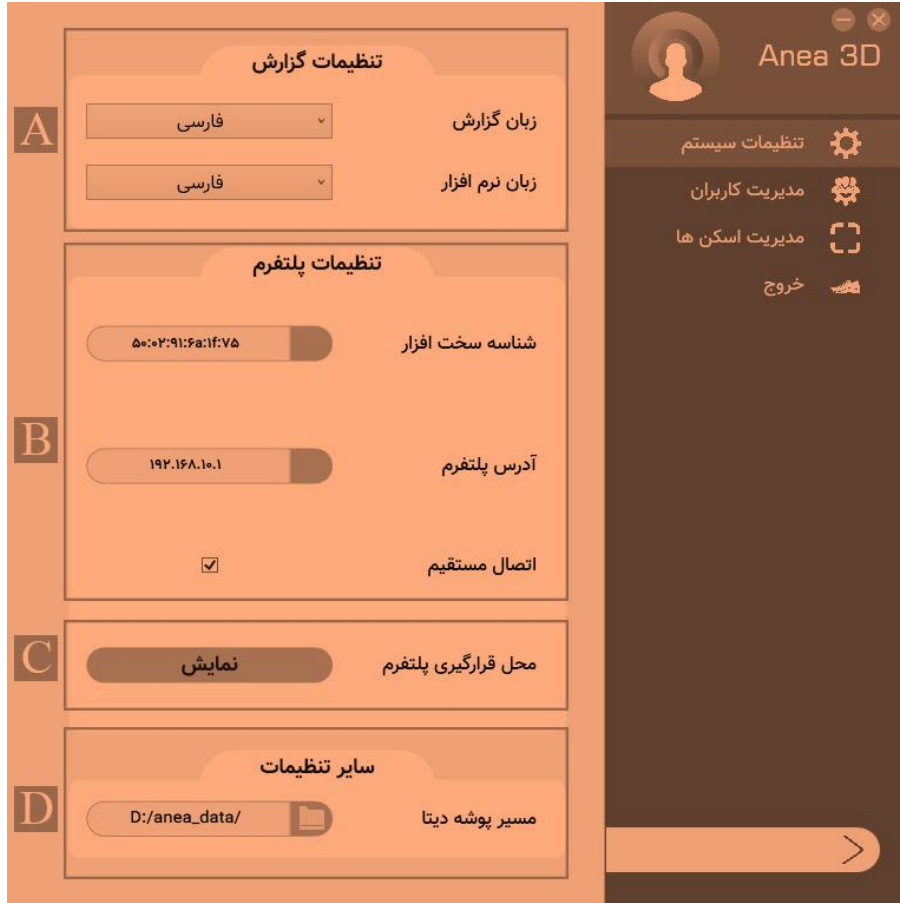

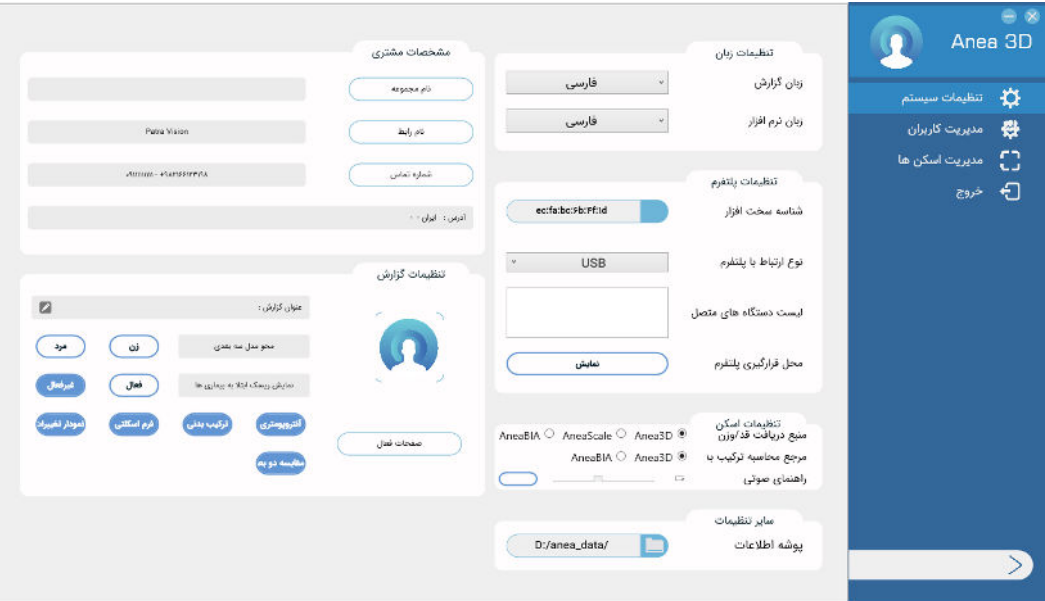

<span id="page-28-0"></span> **صفحه پروفایل 3-3-3-**

بعد از واردشدن به پروفایل مراجعهکننده با بخشهای زیر مواجه میشویم.

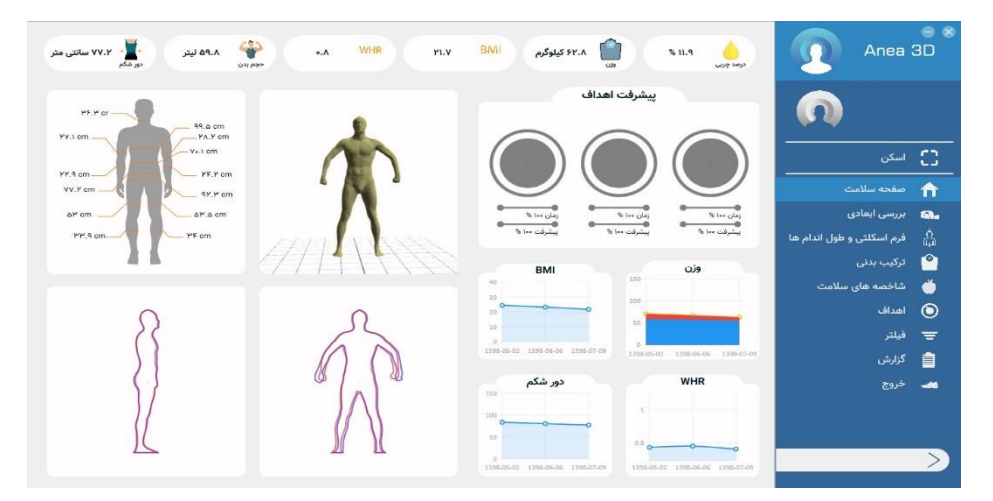

<span id="page-28-1"></span> **اسکن شرایط 4-3-**

قبل از شروع اسکن باید نکات زیر را رعایت کرد.

#### **پوشیدن حداقل لباس**

در هنگام اســــکن ســــــهبعدی بدن، بهترین حالت داشــــتن لباس زیر جذب اســـت. ازآنجایی که هدف به دستآوردن اندازههای واقعی بدن است؛ لذا توصیه می شود با حداقل لباس فرایند اسکن صورت گیرد. در غیر این صورت لباس پوشیده شده باید جذب بدن باشد. توصیه می شود، رنگ لباس پوشیده شده مشکی نباشد.

#### به *ه*مراهنداشتن زیور آلات

قبل از انجام اسکن، هرگونه زیورآلات مانند گردن،بند، دستبند، ساعت و... را دربیاورید. باتوجهبه اینکه اکثر زیورآلات انعکاس دهنده نور مادون قرمز هسـتند، به همین دلیل باعث ناقص شـدن مدل سـهبعدی می شـوند. همچنین وجود اشـیا اضـافی چون سـاعت، گردنِبند و.... باعث تغییر حجم و اندازهها خواهند گردید، درنتیجه مقادیر اندازهگیری شده با خطا محاسبه خواهد شد.

#### **وضعیت گردن**

درصورتیکه موهای بلند دارید، موهای خود را در بالای سر ببندید، به شکلی که گردن کاملاً مشخص .باشد

#### **دستوضعیت ها**

دستهای خود را مطابق تصویر مقابل در کنار بدن قرار داده و در هنگام اسکن ثابت نگهدارید.

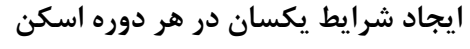

توصتتیه میشتتود در هر استتکن، جهت جلوگیری از ایجاد خطای

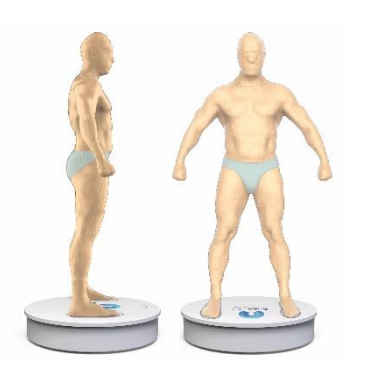

آماری در بررسیها، وضعیت شکمی مشخص و یکسانی داشته باشد؛ لذا پیشنهاد می شود حداقل ۴ ساعت پس از وعدهغذایی، اسکن انجام شود. چنانچه امکان این موضوع مهیا نباشد باید فرد موردنظر در هر اسکن وضعیت شکمی مشابهی داشته باشد.

### <span id="page-30-0"></span> **سکن انحوه 5-3-**

نکته بسـیار مهم: لطفاً قبل از اجرای برنامه و شـروع مراحل اسـکن حتماً از اتصـال دسـتگاه خود به برج سنسور از طریق کابل اطمینان حاصل نمایید. بدیهی است در صورت عدم ارتباط دستگاه، اسکن انجام نخواهد شد و با پیغام عدم ارتباط با پلتفرم مواجه خواهید شد.

برای شروع یک اسکن بر روی گزینه اسکن کلیک کنید. بعد از واردشدن به پروسه اسکن، با مراحل زیر روبهرو می .شوید

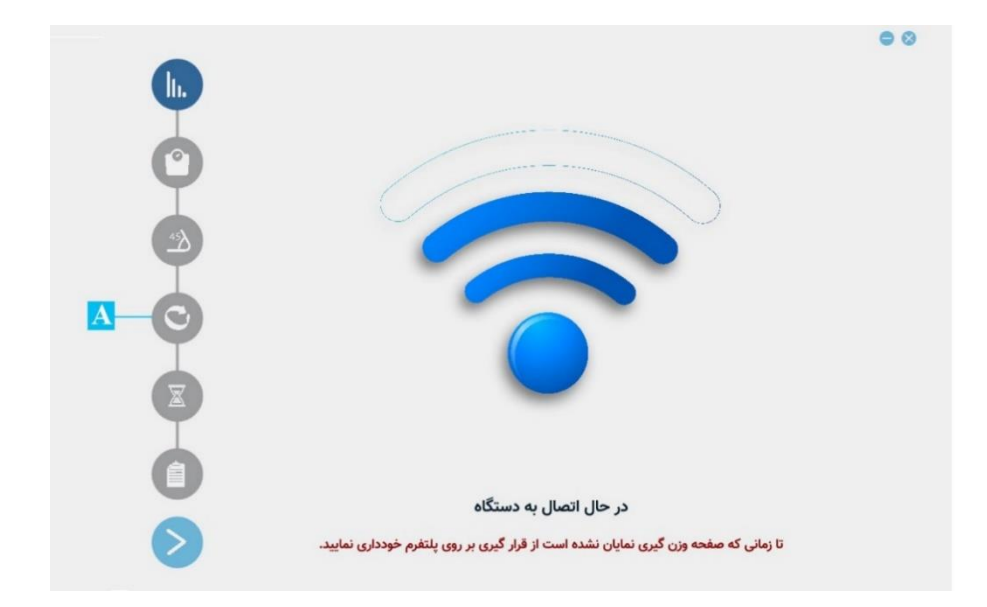

اتصال دستگاه، برج و سکو بررسی می شود.(A) سنسور وزن گیری سکو، تنظیم میشود و سکو در وضعیت خانه قرار می گیرد. قرارگیری در وضعیت خانه به این معنی است که سکو در راستای برج قرار می گیرد. دستگاه وارد مرحله وزن گیری می شود. صفحه (B) نمایش داده میشود و هد لایت برج به رنگ آبی درمیاید.

در این مرحله فرد بر روی ســـکو قرار میگیرد. ابتدا پای خود را در وســـط ســـکو و ســـپس در مکان مشخصشده قرار میدهد.

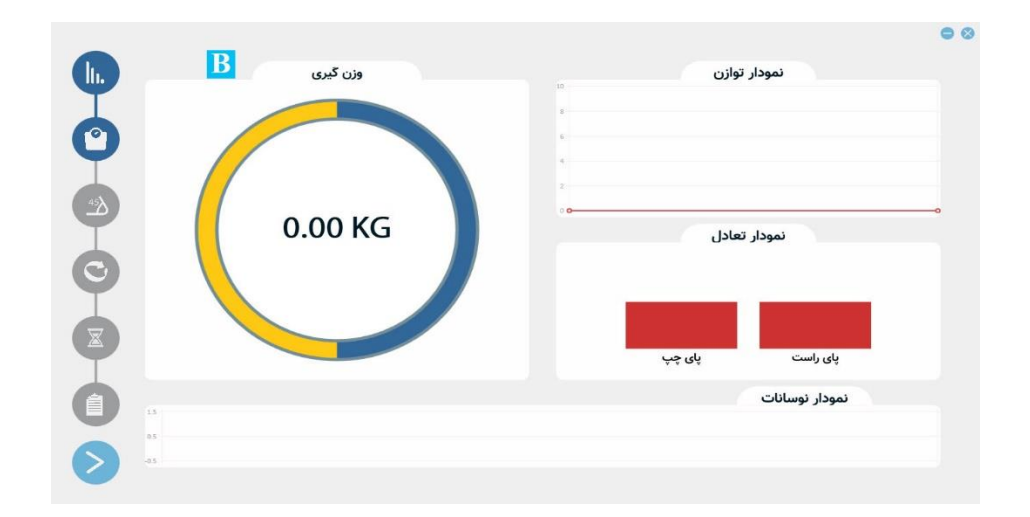

نکته ۱: تا قبل از مشـاهده صـفحه وزن<sup>5</sup>یری، بههیچ عنوان نباید فرد بر روی سـکو قرار گیرد. زیرا باعث

خطا در تنظیم سنسور وزن میشود.

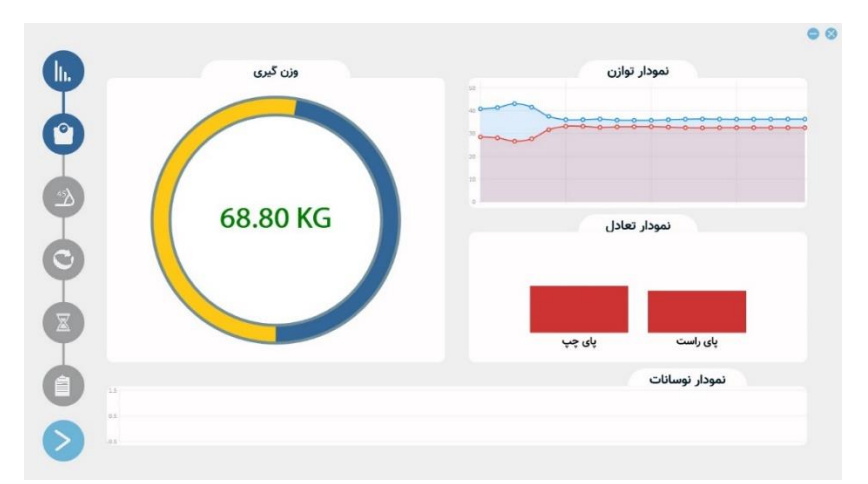

یعد از انجام وزن گیری، وارد مرحله اعتبارسنجی دستها می شوید.(C)

برای شروع اسکن نیاز است که بدن در حالت ارگونومی قرار بگیرد. وضعیت ارگونومی، وضعیتی است که در آن اندازهگیریهای آنتروپومتریک انجام میشـود. برای قرارگیری در چنین وضـعیتی دسـتهای خود را مشـت کرده و در فاصـله مناسـبی از بدن و در راسـتای بدن خود نگهدارید. اگر فرد در حالت درست ارگونومی قرار گرفته باشـد، اپراتور در صـفحه مانیتور خود، شـکل (D) را میبیند که در آن دو مثلث سبزرنگ روی دست فرد قرار میگیرد و پس از آن اسکن شروع میشود. اگر در وضعیت درستی قرار نگرفته باشد مثلثها بهرنگ های دیگر درمی آیند.(E)

همچنین رنگ هدلایت نیز راهنمای فرد است. رنگ سبز به معنی درست قرارگرفتن دست و رنگ قرمز به معنی نادرستی آن در هر سمت بدن است.

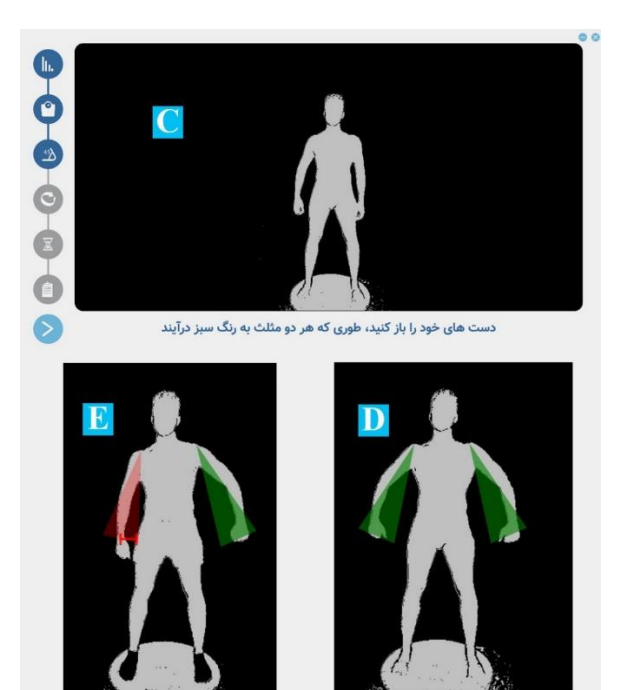

بعد از تأیید وضعیت ارگونومی توسط نرمافزار، فرایند اسکن شروع میشود. در هنگام اسکن فرد باید ثابت بماند و تنفس معمولی داشته باشد. در این زمان سر باید روبهجلو و ثابت نگه داشته شود.

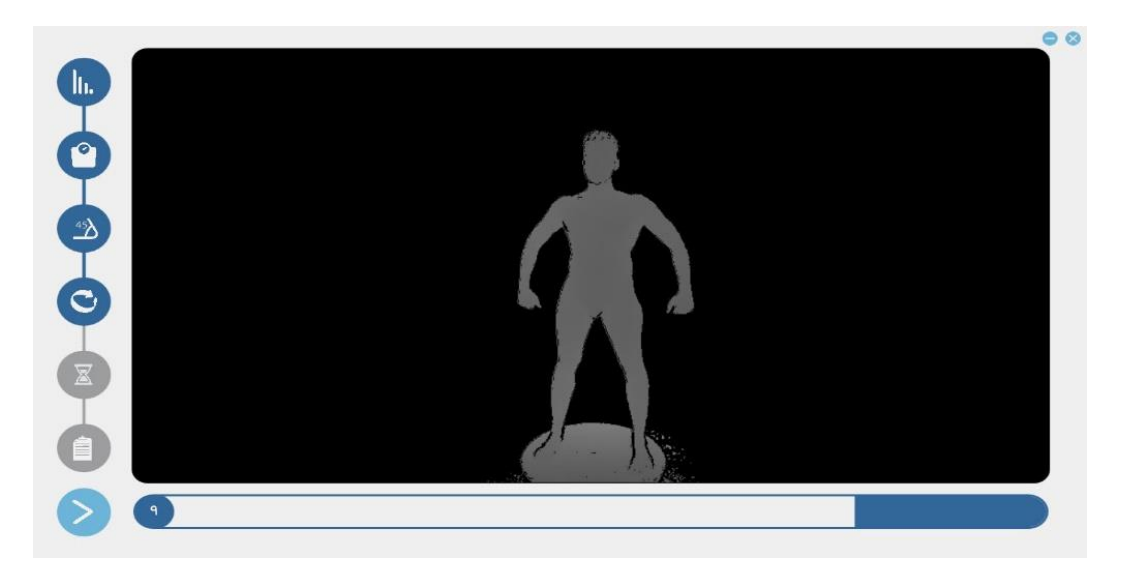

بعد از پایان اسکن، فرد می تواند راحت باشد و از سکو پایان بیاید.

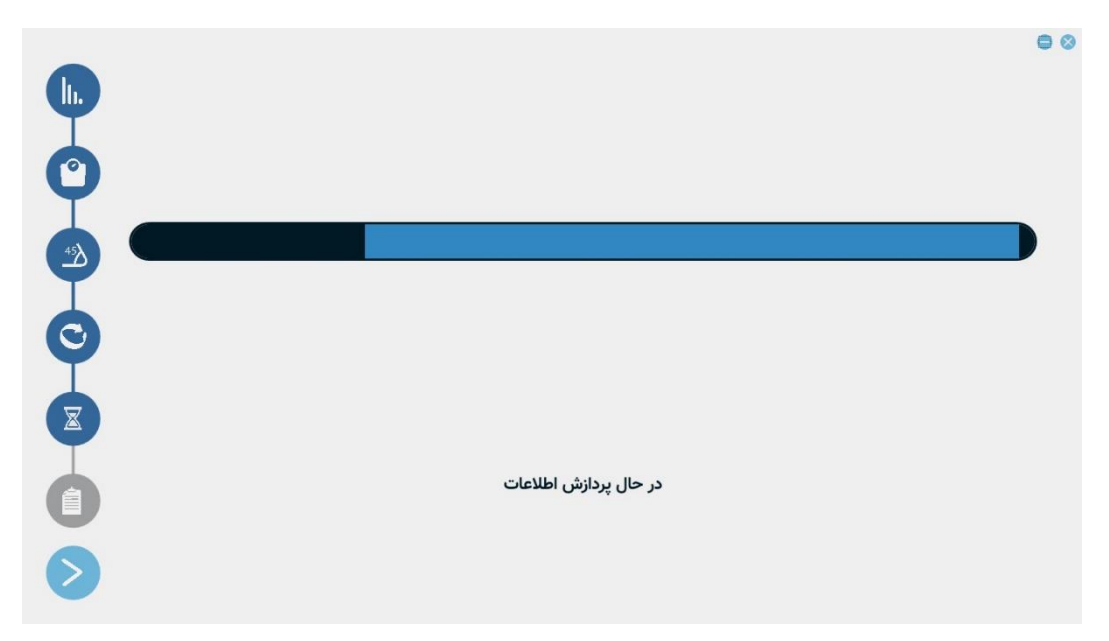

بعد از اتمام فرایند پردازش اطلاعات، مدل سهبعدی ساختهشده از فرد به شـما نمایش داده می شـود و شما با بررسی مدل با زدن گزینه تأیید آن را ذخیره میکنید و با انتخاب گزینه انصراف، مدل سهبعدی را حذف می کنید. درصورتی که مدل سـاختهشـده اندازههای غیرواقعی داشـت یا دارای نقص بود و یا به طور خلاصه مدل کامل نبود از ذخیره آن خودداری کنید.

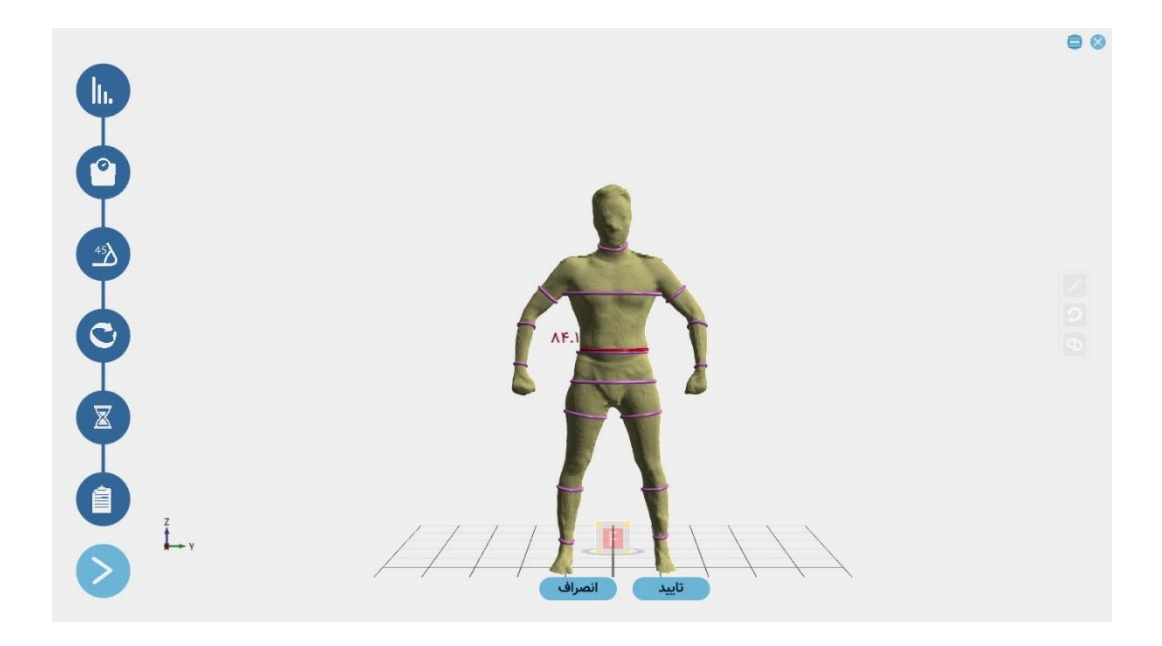

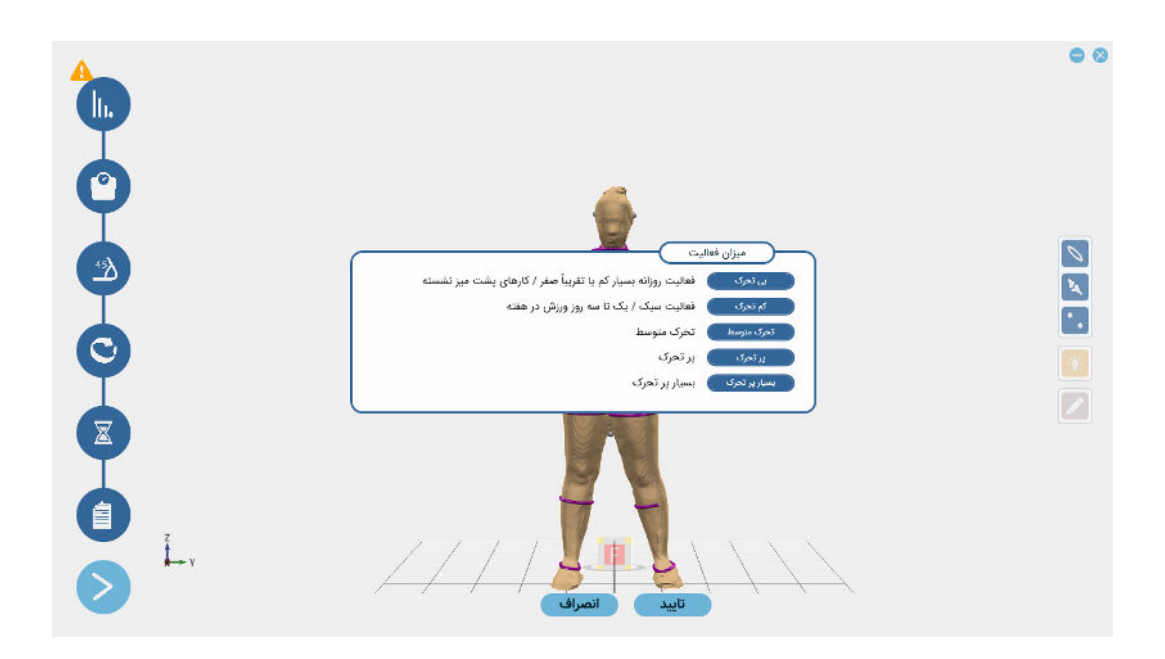

جهت ذخیرهسـازی مدل سـه بعدی پس از فشـردن دکمه تأیید از شـما در خصـوص میزان فعالیت فرد سؤال پرسیده میشود که با پرسش از فرد به این سؤال پاسخ داده و وارد پروفایل فرد میشوید.

۳۶

#### <span id="page-36-0"></span> **صفحه سالمت6-3-**

در این صفحه خلاصهای از آخرین وضعیت فرد نمایش داده می شود. در قسمت بالایی پنجره سلامت میتوانید آخرین وضعیت درصد چربی، وزن، شاخصهای BMI و WHR، حجم بدن و اندازه دور شکم فرد را مشاهده کنید.

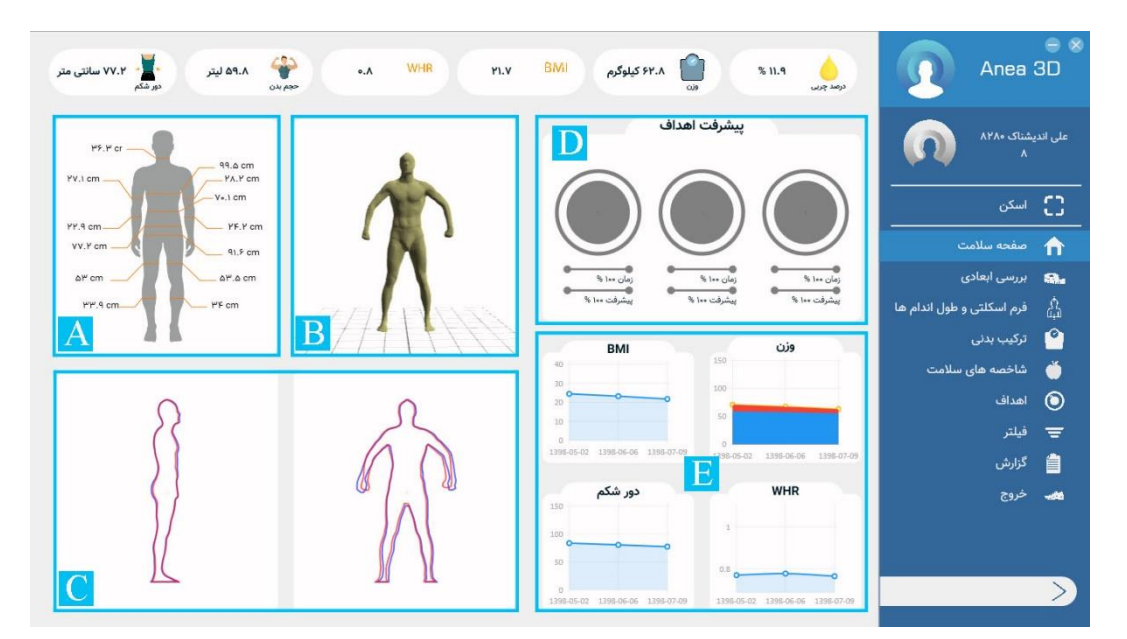

 **راهنمای صفحه سالمت** 

- خلاصهای از محیط قسمتهای مختلف بدن فرد در یک تصویر (A)
	- )B )آخرین اسکن سهبعدی فرد
	- (C) اسکن دوبعدی بدن از نمای روبهرو و جانبی
		- (D) پیشرفت اهداف تعیینشده برای فرد
	- )E )وزن، نمودارهای BMI و WHR و دور شکم

# <span id="page-37-0"></span> **بررسی ابعادی 7-3-**

در صفحه بررسی ابعادی همانطور که از اسم آن مشخص است. ابعاد مختلف اندازهگیری شده بدن تحلیل می .شود

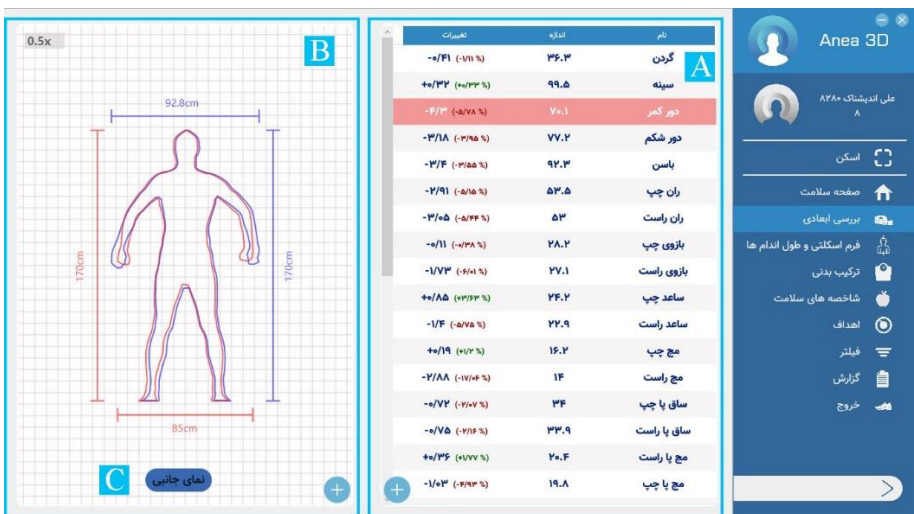

در جدول(A) شـــما ابعاد به دســـتآمده از مدل ســــهبعدی را تحت عنوان محیطها (دورها)، حجمها و مسـاحتها مشـاهده میکنید. صـفحه (B) در مرحله اول تصـویر دوبعدی بدن را از نمای روبرو نمایش میدهد. با کلیک کردن بر روی گزینه (C) تصویر دوبعدی بدن را از نمای جانبی مشاهده کنید.

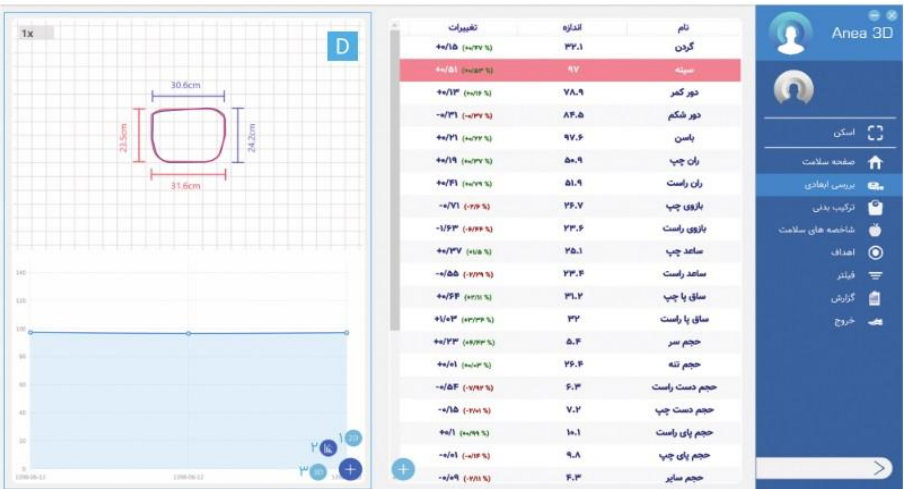

با کلیک بر روی علامت "+" در صفحه (B) سه گزینه برای شما باز می شود. گزینه (۱) تصویر دوبعدی بدن را برای شما نمایش می دهد. گزینه (۲) مربوط به برش عرضی بدن و نمودارهای مربوط به ابعاد بدن هست و کلیککردن بر روی آن صفحه (۳) برای شما نمایش داده می شود که قسمت بالای آن برش عرضی و قسمت پایین آن نمودار مربوط به تغییرات قســـمت موردنظر بدن هســـت. با کلیک کردن روی گزینه (۳) مدل ســـهبعدی بدن نمایش داده میشود.

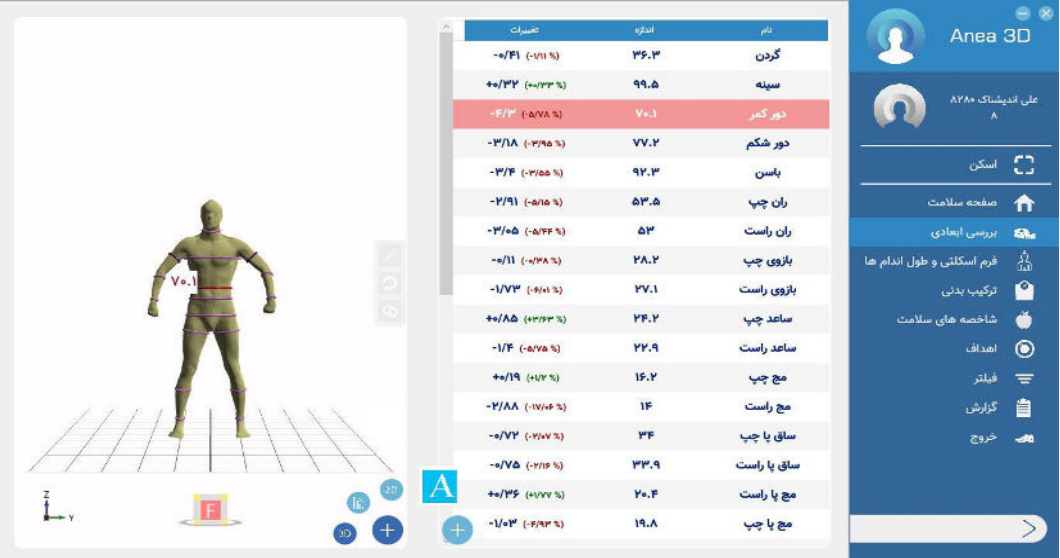

برای چرخاندن مدل ســهبعدی می توانید کلیک راسـت موس را نگهدارید و مدل را بچرخانید. همچنین میتوانید از مکعبی که در زیر مدل قرار دارد برای دیدن وجوه مختلف استتتفاده کنید. در صتتورت لزوم برای حرکت مدل در چهار جهت اصتلی، میتوانید از کلیدهای ترکیبی "Shift + Right Click" استفاده کنید.

نکته: میتوانید برای زوم نزدیک و زوم دور، هم در مدل دوبعدی و هم ســــهبعدی از اســـکرول موس استفاده کنید.

با کلیک کردن بر روی گزینه "+" سه گزینه نمایش داده می .شود

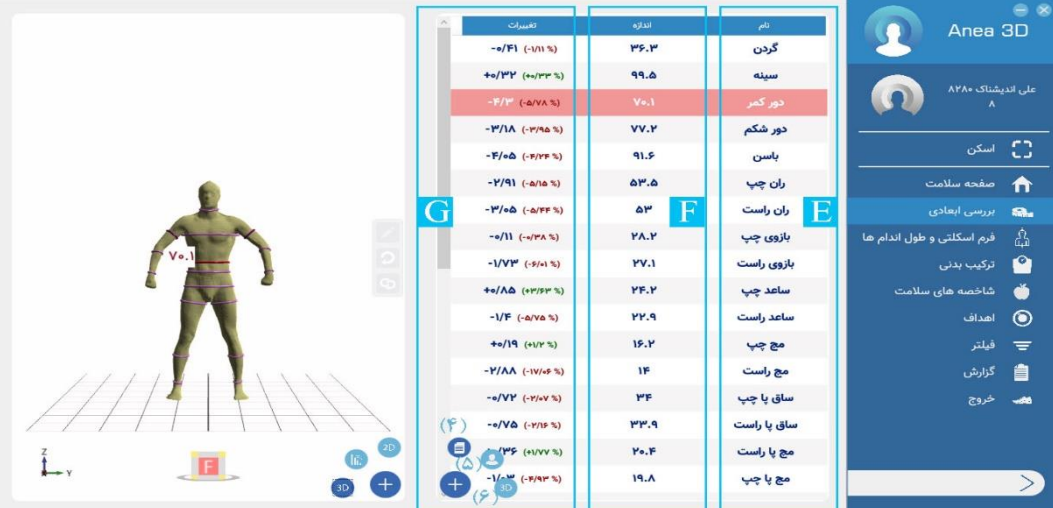

 $(F)$ گزینه (۴) جدول اندازههاست. ستون (E) جدول، عنوان آیتمهای اندازهگیری شده است. ستون (F) مقدار اندازه را نمایش می دهد. یکای اندازهها برای محیط، سـانتی متر، برای حجم، لیتر و برای مسـاحت ) استت. ستتون مترمربع G )میزان تغییرات را نشتان میدهد و اگر مثبت باشتد به رنگ ستبز و اگر منفی قرمزرنگ باشد است. گزینه (۵) در یکشکل تمام محیطهای اندازهگیری شده را نشان می دهد. گزینه (۶) مدل سهبعدی اسکن مرجع است که جهت مقایسه در این صفحه قرار داده شده است. **نکته:** در گزینه ۴ و ۵ با کلیک کردن بر روی هرکدام از محیطها، آن را در مدل دوبعدی، برش عرضــی و مدل سهبعدی ببینید. اگر موقعیت نوار اندازهگیری شــده یک اندام بهدرســتی تشــخیص داده نشــده بود، با انجام مراحل زیر

میتوانید آن را ویرایش کنید.

- ۱. آیکن مداد (H) ,ا انتخاب کنید.
- <sup>7</sup>. بر روی اندازهای که میخواهید تغییر دهید کلیک کنید تا به رنگ نارنجی دربیاید. ۲. نوار اندازه *گی*ری موردنظر را با نگهداشتن کلیک چپ موس جابهجا کنید. ۰. برای ذخیره کردن بر روی آیکن مداد (H) کلیک کنید.  $\epsilon$

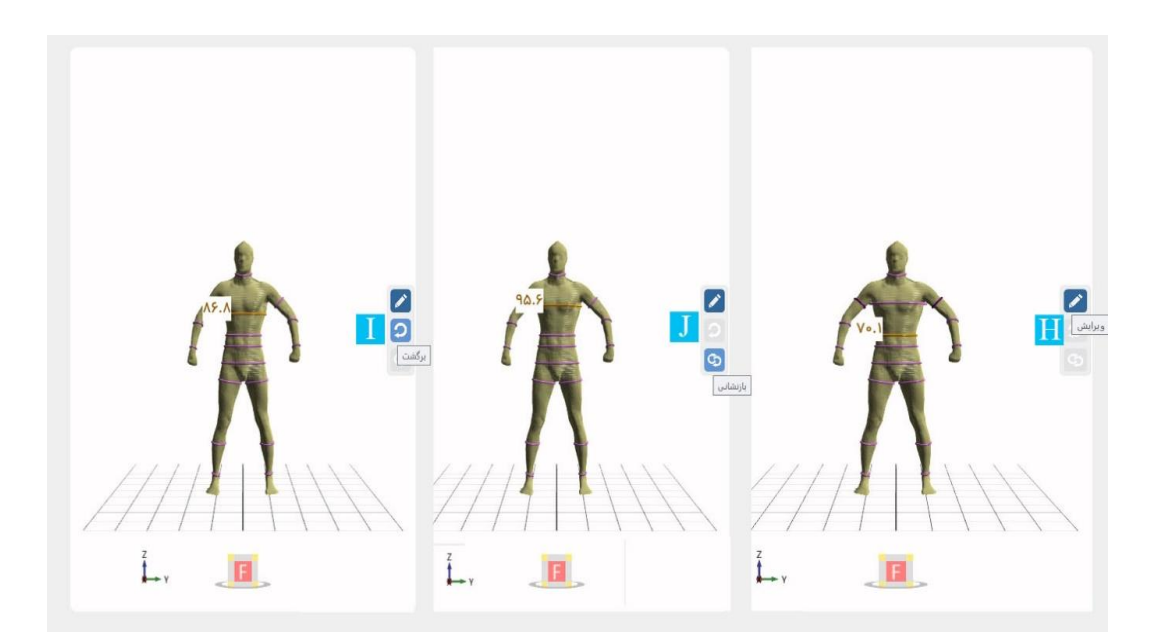

برای ذخیرهکردن این تغییرات تنها برای اسکنی که مشاهده می کنید، گزینه "همین اسکن" را انتخاب کنید. اگر می خواهید این تغییرات را برای چند اســکن دیگر هم انجام دهید، گزینه ســایر اســکنها را انتخاب کنید. سپس اسکنهای موردنظر خود را تیک بزنید و تأیید کنید. در هنگام ایجاد تغییرات اگر نیاز به بازگردانی نوار اندازه به یک مرحله قبل داشــتید از گزینه برگشــت

)I )،استفاده کنید. اگر خواستید به مرحله نخست برگرید بازنشانیاز گزینه )J . )استفاده کنید

## <span id="page-40-0"></span>**یفرم اسکلت 8-3- و طول اندامها**

وضعیت بدنی مناسب یعنی داشتن یک فرم نسبی بسیار خوب در بین تمام نقاط بدن به صورتی که تمام عضلات و اسکلتهای بدن باید باهم در یک راستا و در تعادل قرار داشته باشند. کسانی که از یک وضعیت بدنی مناسب برخوردار هستند، کمترین مقدار انرژی را مصرف میکنند. این یکی از مزیتهای وضعیت بدنی مناسب است که باعث میشود استرسها بر روی بافتها به حداقل خود برسند. کسانی که دارای وضتعیت ناهنجار و نامناستبی هستتند، هرگونه تغییر در ستیستتم بدنی آنها باعو به وجودآمدن فشار و تنش بیش از حد بر ساختار بدنی آنها می شود.

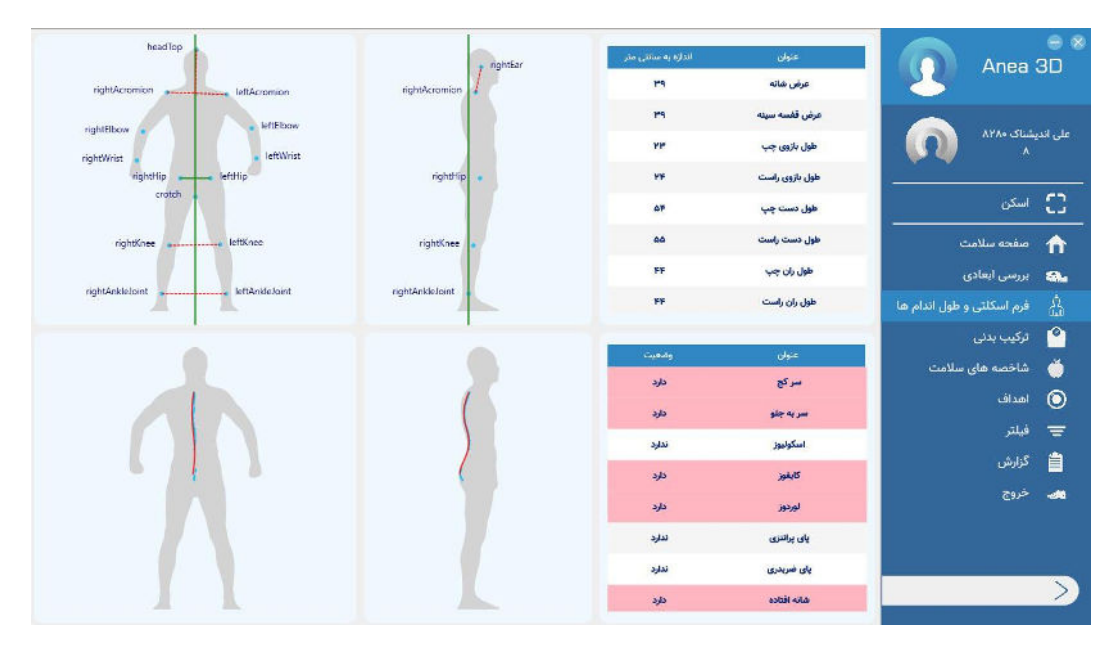

برای مثال حالت قوز کردن یک فرم اسکلتی غیرطبیعی یا بد محسوب میشود و خود میتواند منجر به مشـکلات و ناهنجاریهای متعدد دیگری شـود. یکی از درمانهایی که قابل|نجام است اصـلاح وضـعیت بدن (پاسچر) افراد است.

آنالایزر پاسـچر و سـتون فقرات به متخصـص فیزیوتراپی در ارزیابی مشـکلات پاسـچر، ازجمله انحراف ستون فقرات، اسکولیوز، و دیگر انحرافهای عضلانی و ستون فقراتی کمک می کند. دستگاه اسکنر آنیا می تواند با استفاده از یک فرم پاسچر پایه، درصد تراز بودن بدن، شبکه ارزیابی عملکرد و دیگر ابزارهای ارزیابی یاسجر به بیماران کمک کند. اسکنر بدن آنیا یکی از مهمترین ابزارها برای تشخیص وضعیت سلامت و ورزش است. این دستگاه به شکلی طراحیشده است که میتواند اختلالات موجود در پاسچر، مانند انحراف گردن و شــانهها، انحنای ســتون فقرات، انحراف پاها و موارد دیگر را تشــخیص و ارزیابی کند. بررسی ها توسط بررسی مدل سهبعدی انجامشده و مفاصل در محل دقیق قرار داده می شوند.

# <span id="page-42-0"></span> **ترکیب بدنی 9-3-**

در ایـن بـخـش از جـنـبـههـای مـخـتـلـف بـه بـررســــی تـرکـیـبـات بـدن مـیپـردازیـم.

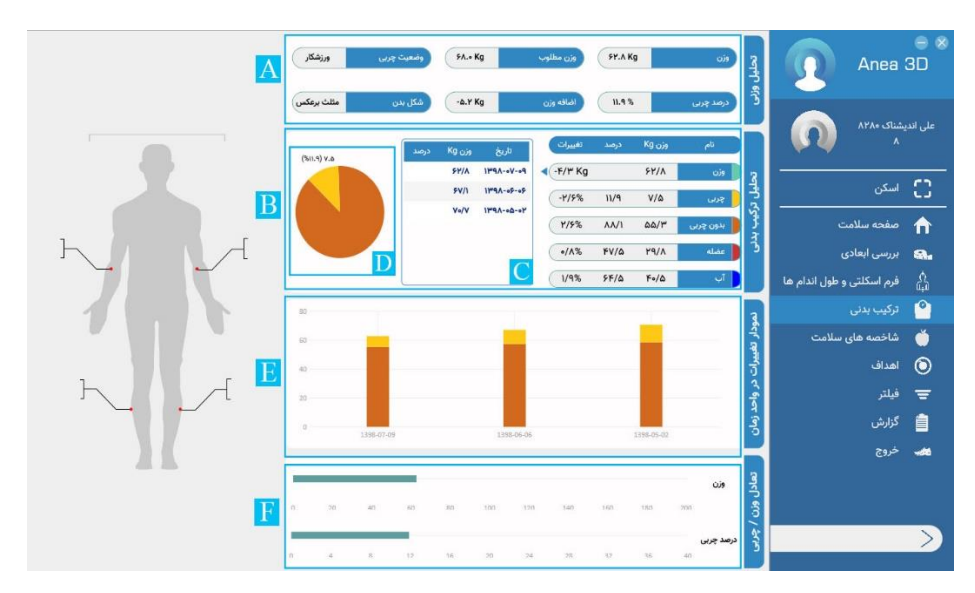

#### **) تحلیل وزنی A )**

میتوانید فاکتورهای مختلف وزن، وزن مطلوب، وضعیت چربی، مقدار اضافهوزن و شکل بدن را در این قسمت مشاهده کنید.

**) تحلیل ترکیب بدنی B )** 

جدول مقادیر ترکیب بدنی در این بخش آورده شـــده اســت. در جدول مقدار هرکدام از بخشها به کیلوگرم، و درصدی از وزن بدن نمایشدادهشده است. نمودار (D) یک نمودار دایرهای است که قسمت زرد آن وزن چربی و قسمت نارنجی آن وزن بدون چربی بدن را نشان میدهد. اگر بر روی هر یک از ترکیبات بدن کلیک کنید، در جدول (C) مقدار آن کمیت تا ۵ اســـکن گذشـــته نمایش داده میشود.

**) نمودار تغییرات در واحد زمان E )** نمودارهای ســـتونی اســـت که مقدار وزن چربی و وزن بدون چربی را در اســـکنهای مختلف نمایش میدهد. **) تعادل وزن / چربی F )** در این بخش تعادل وزن و میزان چربی در بدن فرد نمایش داده میشود. **هایشاخصه ۱0-3- سالمت**

شاخصههای سلامتی مطرحشده در این قسمت، WHR،VAT،FFMI،FMI،BMI و WHTR است در قسمت (B) نمودار تغییرات در این شاخصهها را میتوانید مشاهده نمایید.  $(A)$ 

<span id="page-43-0"></span>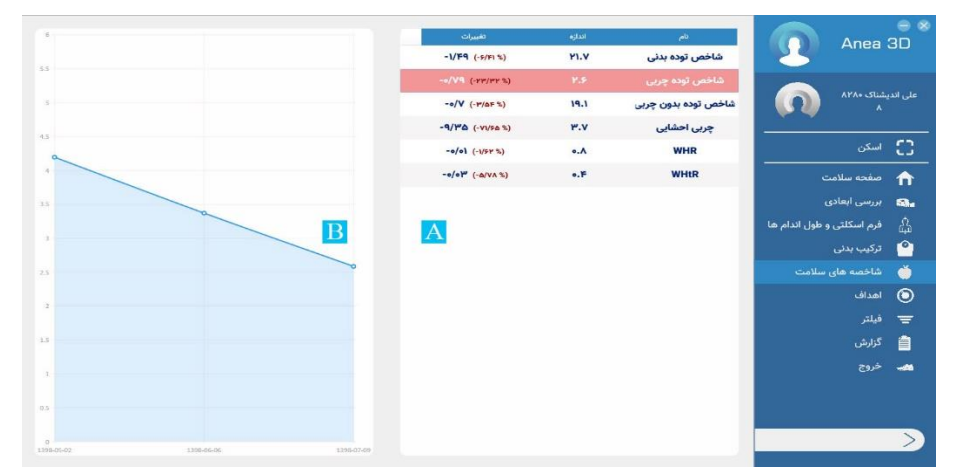

### <span id="page-43-1"></span> **اهداف ۱۱-3-**

برای پیگیری کردن وضعیت مراجعه کننده و همین طور ایجاد چالش برای وی، می توانید برای فرد تا ۳ هتدف تعریف کنیتد. برای ایجتاد هتدف بر روی "+" کلیتک کنیتد. یعتامل کته میخواهیتد برای آن هتدف تعریف کنید را انتخاب کنید.

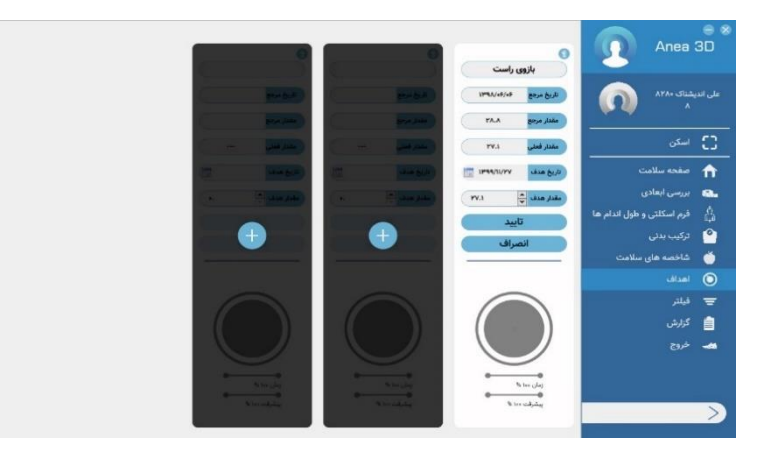

در ســتونی که برایتان باز میشــود تاریخ مرجع، مقدار مرجع و مقدار فعلی مشــخص اســت و با مشخص کردن تاریخ هدف و مقدار هدف و انتخاب گزینه تأیید، هدف شما تعریف میشود.

## <span id="page-44-0"></span> **فیلتر ۱2-3-**

در بخش فیلتر می توانید اسکن مرجع را انتخاب کرده و با سایر اسکنها مقایسه کنید. می توانید انتخاب کنید کدام اسکنها در نمودار اضافه شده و مقایسه شوند.

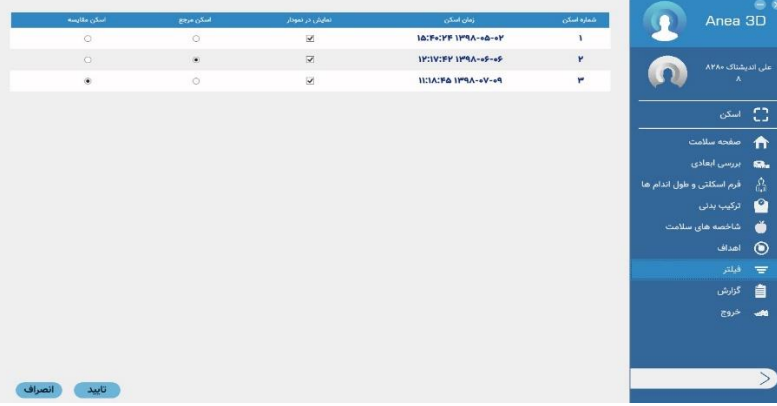

# <span id="page-45-0"></span> **گزارش ۱3-3-**

#### در این بخش گزارش خروجی اسکن بهصورت پایه و جامع قابل رویت و چاپ است.

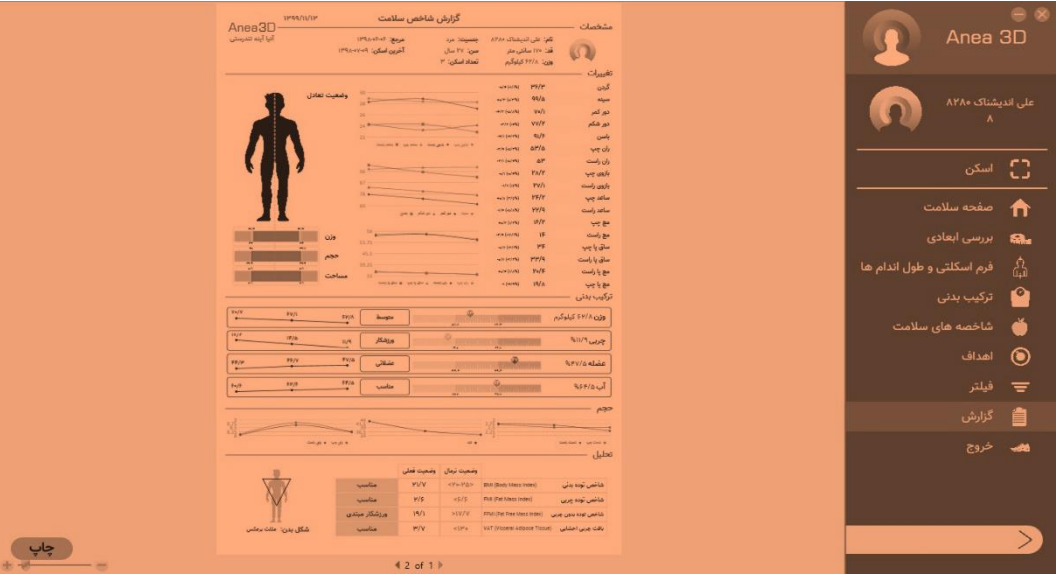

# <span id="page-46-0"></span>**آالرم - فصل چهارم ها و خطاها**

### <span id="page-47-0"></span>**۱-4 آالرم- ها و های راهنمانشانگر**

آلارم چیست؟ در قسمت بالایی برج اسکنر یک هدلایت تعبیه شده که با نورهای مختلف وضعیت مختلف اسکنر را نمایش می دهد.

❖ **چشمکهدالیت برج سنسور قرمز زن**

برج سنسور در حال پیداکردن پلتفرم جهت برقراری ارتباط است.

❖ **برج آبی هدالیت چشمک و چراغ پشت پلتفرم آبی ثابت زن** 

.استبرقراری ارتباط صحیح بین پلتفرم و برج سنسور

❖ **و قرمزبه رنگ چراغ برج سنسور آب ی**

ارتباط بین برج سنسور و پلتفرم برقرار نیست.

جهت رفع مشکل دستگاه را مجدداً راهاندازی کنید.

❖ **سبزرنگ و پشت پلتفرم برج سنسورهدالیت چراغ** 

دستگاه در حالت آماده بکار است (جهت اسکن آماده است).

❖ **چشمکسنسور، بنفش برج هد الیت چراغ زن**

دستگاه وارد مرحله وزن گیری شده است.

❖ **بنفش چرخشی چراغ هدالیت برج سنسور**

دستگاه در حال انجام اسکن است.

❖ **یرنگ هدالیت برج سنسور و پشت پلتفرم نارنج**

دستگاه در حالت Sleep است .

# <span id="page-48-0"></span> **خطا در ارتباط با پلتفرم 2-4-**

این خطا زمانی رخ میدهد که ارتباط بین پلتفرم و دســـتگاه کامپیوتری برقرار نباشـــد جهت رفع این مشکل ابتدا برنامه را ببندید سـپس ارتباط دسـتگاه خود را با اسـکنر برسـی کنید، مطمئن باشـید که دستگاه کامپیوتری از طریق کابل به برج سنسور وصل باشد، پس از بررسی برنامه آنیا را مجدد اجرا کنید.

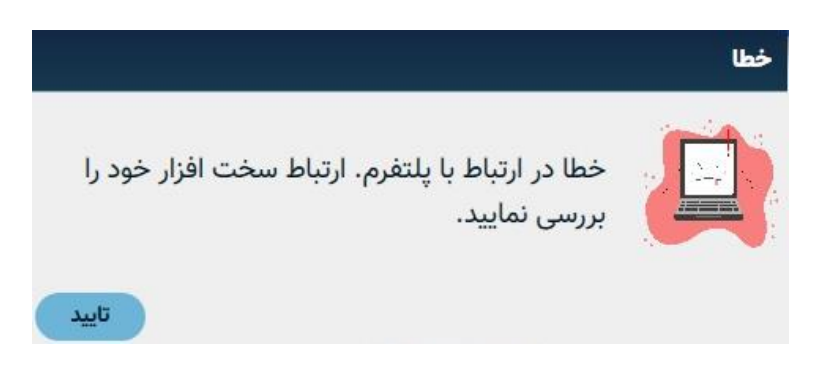

# <span id="page-48-1"></span> **سازیفعال 3-4- نرم افزار**

این پیام زمان عدم فعالســـازی یا غیرفعالشـــدن نرمافزار رخ میدهد. جهت حل این مشـــکل ابتدا به اینترنت وصل شده سیس کلید بله را انتخاب کنید، در صورت اتصال به اینترنت پیغام فعال سازی با موفقیت انجام شد ظاهر می گردد.

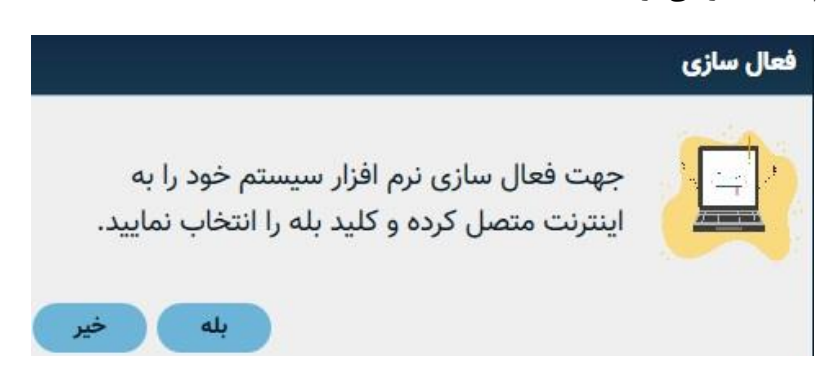

توجه: درصــورتی که حصــول اطمینان از اتصــال به اینترنت و عدم دریافت پاســخ فعال<code>ســازی</code> با تیم پشتیبانی تماس حاصل نمایید.

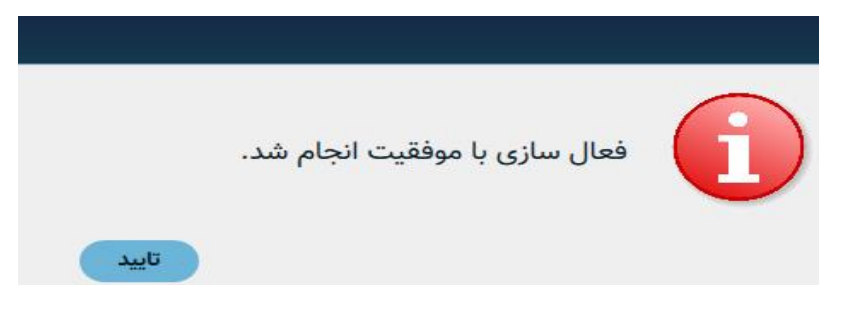

# <span id="page-49-0"></span>**Bad cloud error 4-4- غامیپ**

این پیغام زمانی ظاهر میشـود که سـوژه در حین چرخش پلتفرم ثابت نبوده و تکان میخورد که باعث میشود مدل تشکیلشده دارای خطا باشد. جهت رفع مشکل هنگام اسکن به فرد تأکید کنید در هنگام اسکن بابت باشند.

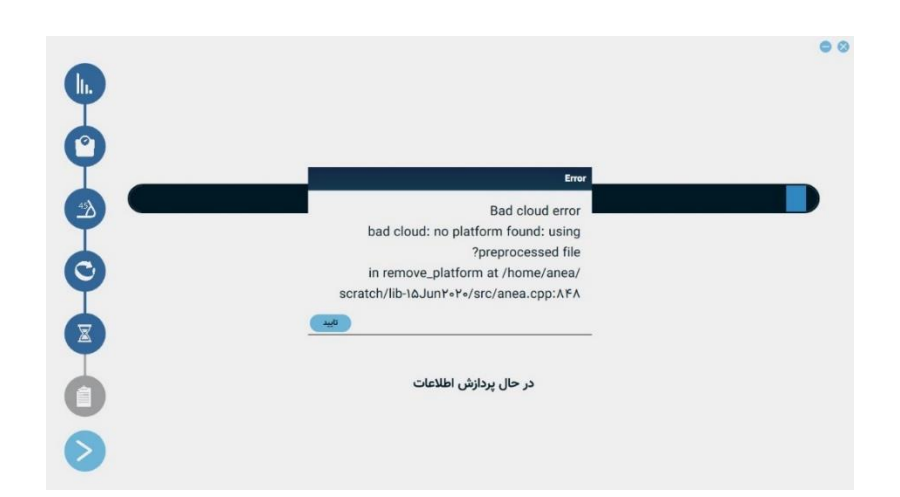

<span id="page-49-1"></span> **پلتفرم افزاریسختخطای 5-4-**

این خطا زمانی رخ میدهد که پلتفرم دچار مشکل سختافزاری گردد و عمل چرخش و اسکن انجام .نگردد اگر در هنگام اسکن پلتفرم ایستاد و چرخش ۳۶۰ درجه انجام نشد این پیغام ظاهر میشود و رنگ هد لایت برج سنسور به رنگ قرمز ثابت درمیآید، جهت رفع این مشکل دستگاه را مجدداً راهاندازی کنید .در صورت عدم رفع مشکل با پشتیبانی تماس بگیرید

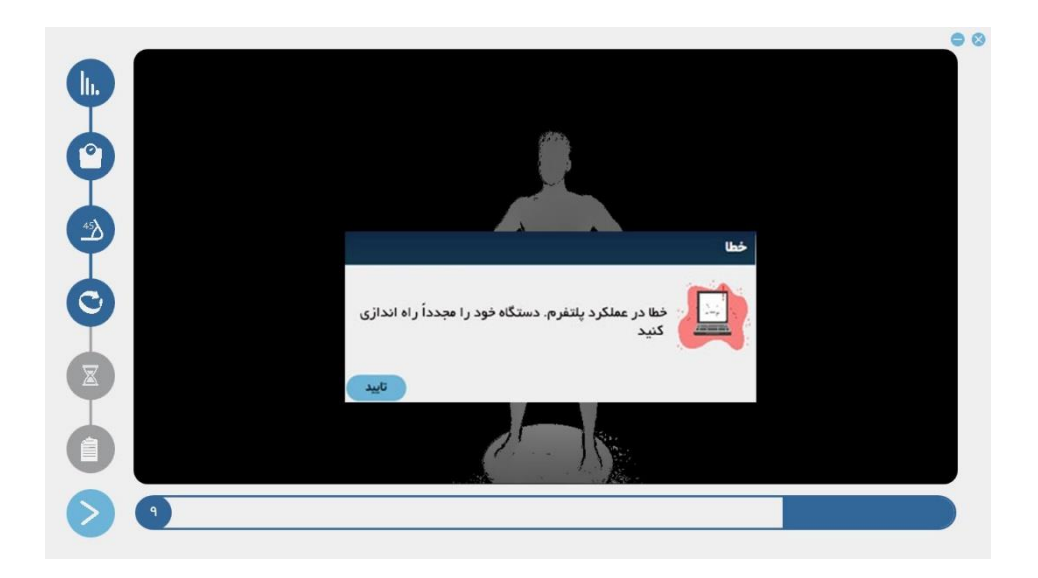

# <span id="page-51-0"></span> **مراقبت و نگهداری - فصل پنجم**

### <span id="page-52-0"></span> **پلتفرم ۱-5-**

سطح خارجی پلتفرم از دو قسمت بدنه از جنس ABS و صفحه گردان از جنس آلومینیوم هست. برای نظافت دستگاه از مواد شوینده مناسب استفاده نمایید.

- از ریختن آب و سایر مایعات بر روی دستگاه جلوگیری کنید. - بهمنظور تمیز کردن بدنه دستگاه از پارچه مرطوب استفاده شود از ریختن مایعات و شویندههای شیمیایی بر روی دستگاه یا فروبردن دستگاه در آب خودداری نمایید. - بهجز محلول شیشهشوی یا مخلوط آب و الکل از ماده شیمیایی دیگری جهت نظافت بدنه دستگاه استفاده ننمایید.

### <span id="page-52-1"></span> **برج سنسور 2-5-**

سطح خارجی برج سنسور از جنس ABS است. برای نظافت دستگاه از مواد شوینده مناسب استفاده نمایید.

- از ریختن آب و سایر مایعات بر روی برج سنسور جلوگیری کنید. - بهمنظور تمیز کردن بدنه دستگاه از پارچه مرطوب استفاده شود از ریختن مایعات و شویندههای شیمیایی بر روی دستگاه خودداری نمایید. - بهجز محلول شیشهشوی یا مخلوط آب الکل از ماده شیمیایی دیگری جهت تمیزکاری بدنه دستگاه استفاده ننمایید. - به دلیل جنس بدنه امکان شکستگی در ابر ضربه وجود دارد. - مراقب افتادن برج بر روی زمین باشید. - از کابل های غیراستاندارد جهت اتصال به برق و دستگاه استفاده ننمایید.

### <span id="page-53-0"></span> **حمل ،انبارش 3-5- و استفاده از دستگاه**

جهت افزایش طول عمر دستگاه در صورت عدم استفاده برای مدت طوالنی آن را داخل جعبه مخصوص خود قرار دهید و در محیط مناسب به دوراز رطوبت نگهداری کنید. جهت حمل و انتقال دستگاه از جعبه مخصوص خود استفاده کنید. هرگز دستتگاه را ارتفاع بر روی زمین رها نکنید جهت جلوگیری از هرگونه آستیب احتمالی دستتگاه را از زیر به سمت بالابلند کنید.

از قراردادن وسایل بر روی دستگاه اسکنر در هنگام حمل یا نگهداری در انبار خودداری کنید. دمای مناسب برای استفاده، انبارش و حمل ونقل دستگاه

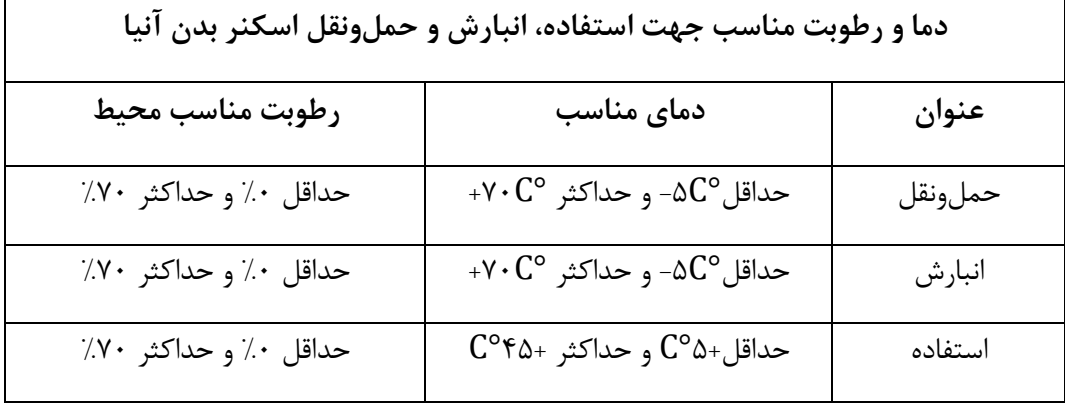

# <span id="page-54-0"></span>**یابیعیب - ششم فصل سریع**

### <span id="page-55-1"></span><span id="page-55-0"></span>**شودنمیدستگاه روشن ۱-6- .**

<span id="page-55-2"></span>- پریز برق ورودی چک شود - اتصال کابل برق به دستگاه و پریز برقرار باشد.  **2-6- نرم شودنمی بازآنیا افزار .**  جهت رفع این مشکل با تیم پشتیبانی تماس بگیرید. **گوزنپس از 3-6- ی .شودنمی فرد دیده بعدیسه مدل یر** - اتصال کابل رابط برج سنسور به کامپیوتر را چک کنید. **.شودنمیبر روی فرد جهت اسکن تشکیل سبزرنگمثلت 4-6-** - یوشش شخص اسکن شونده را چک کنید (رنگ سیاه نباشد و با حداقل لباس اسکن گردد) - محیط اسکن را بررسی کنید که جانمایی طبق استاندارد باشد.  **.شودنمیپس از اسکن مدل تشکیل 5-6-**

<span id="page-55-4"></span><span id="page-55-3"></span>- محیط اسکن را بررسی کنید که جانمایی طبق استاندارد باشد.

- به شخصی که اسکن میشود آموزش دهید تا حین اسکن ثابت بایستد.

<span id="page-56-0"></span>فصل هفتم – پشتیبان<u>ی</u>

### <span id="page-57-0"></span>**خرابی دستگاه ۱-7-**

در صورت خرابی دستگاه، خریدار در هر زمان می تواند از طرق زیر، خرابی دستگاه خود را به شـرکت اعالم نماید: تماس تلفنی با بخش خدمات پس از فروش شرکت به شماره 0۹10۹1011۷0 -021۶۷۳۸۶۶۶۶ از طریق ارســــال پســــت للکترونیکی بخش خـدمـات پس از فروش شـــرکـت بــه نشــــلنی **support@anea3d.com** پس از اعلام خرابی دستگاه از طرف خریدار، کارشناسان شرکت با هماهنگی قبلی حداکثر در مدت ۷۲ سـاعت اقدام به تعمیر و تحویل دســتگاه می نمایند. شــایان¿کر اسـت که خدمات گارانتی فقط در دفتر اصلی شرکت و یا دفاتر نمایندگی شرکت ارائه گردیده و هزینه ارسال و بازگشت به عهده خریدار است. در صورت خرابی دستگاه و اصرار خریدار مبنی بر مراجعه کارشناسان هزینه رفتوآمد و اقامت آنها در صورت لزوم بر عهده خریدار است.

# <span id="page-57-1"></span>**آموزش 2-7-**

پس از تحویل دستگاه فروختهشده به خریدار، خریدار موظف است که دفترچه راهنمای دستگاه را از ابتدا تا انتها مطالعه نماید و در صـورت هرگونه ابهام با روابطعمومی و یا خدمات پس از فروش شــرکت تماس حاصل نمایید.

آموزش برای یکبار و پس از تحویل دستگاه به خریدار و با هماهنگی خریدار انجام می گیرد. در صـــورت معرفی اپراتور جدید توســـط خریدار، آموزش این افراد در قرارداد جداگانه صـــورت خواهد .گرفت

### <span id="page-58-0"></span>**مکانیزم فراخوان 3-7-**

در صورت بروز و یا شـناسـایی هرگونه مشـکل در دسـتگاه، شـرکت راهکارهای صـنعتی سـارنگ خود را موظف میداند که کلیه دارندگان محصــول را از طریق فراخوان از وجود این مشــکل مطلع ســاخته و دراسرع وقت نسبت به برطرف نمودن آن اقدام نماید. فراخوان از روش های زیر توسط شرکت راهکارهای صنعتی سارنگ صورت می گیرد:

لذا خریداران موظفاند یک شمارهتلفن ثابت و یک شماره همراه مطمئن در زمان خرید اعلام نمایند.

- .از طریق تماس تلفنی مستقیم با دارندگان محصول
	- عالن عمومی در کانال تلگرام شرکت. ااز طریق

# <span id="page-58-1"></span>**مکانیزم ارتباط و سنجش رضایت مشتریان 4-7-**

شرکت راهکارهای صنعتی سـارنگ بهعنوان یک سـازمان مشـتریمحور یکی از مهم¤رین اهداف خود را جلب رضایت و کسب نظرات ارزشـمند متخصـصـین کاربر محصـول می،داند و در این راسـتا سـنجش رضایت مشتریان را به عنوان یکی از چالش های اصلی خود برای پایش و بهبود میزان رضایتمندی شما از دستگاه اسکنر سهبعدی بدن میشمارد.

باتوجهبه تأثیر فراوان نظرات ارزشمند متخصصین در بهبود دستگاه و رسیدن به محصول تولیدی بهتر و مطابق با نیاز مشتریان، بدینوسیله مکانیزمهای ارتباطی شما با شرکت معرفی می گردد.

با مراجعه به ستایت شترکت **com.d3[anea.www](http://www.anea3d.com/)** میتوانید عالوه بر کستب اطالعات نستبت به محصول در طرح سنجش رضایت مشتریان شرکت نموده و ما را نیز از نظرات ارزشمند خودآگاه نمایید. واحد خدمات پس از فروش شرکت راهکارهای صنعتی سارنگ

شــما همچنین از طریق تماس با واحد خدمات پس از فروش شــرکت می توانید نســبت به درخواســت تعمیرات و یا انتقال نظرات اقدام فرمایید. این کاربرای میتوانید با شماره 0۹10۹1011۷0 نمایید.تماس حاصل

 **پست الکترونیکی**

باطی شتتما با شتترکتپستتت الکترونیکی واحد خدمات پس از فروش شتترکت یکی دیگر از راههای ارت

راهکتارهتای صتتعتی ستتارنتگ استت. شتمتا می توانیت نظرات خود را بته نشتتانی

.نمایید ارسال **[support@anea](mailto:support@anea3d.com)3d.com**